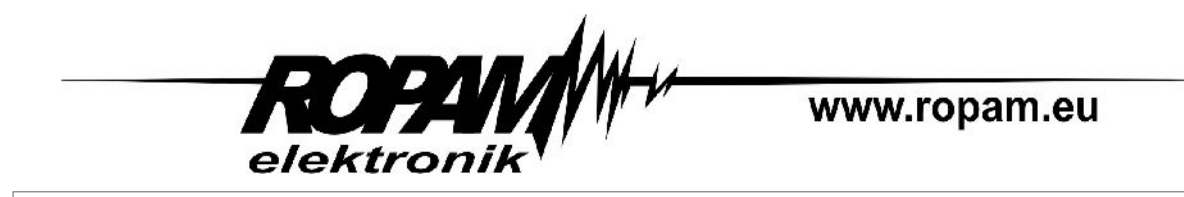

# **INSTRUKCJA INSTALACJI I OBSŁUGI**

# **MGSM 4.0 (v 1.2) MODUŁ POWIADOMIENIA I STEROWANIA GSM**

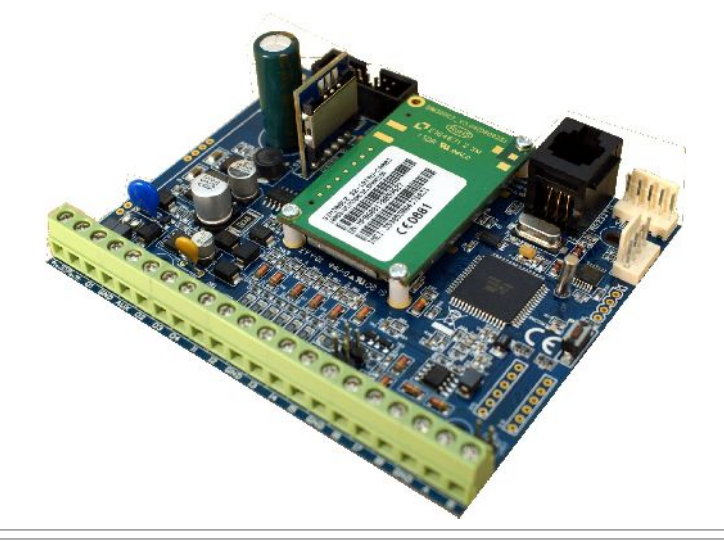

# **MGSM 4.0-PS (v 1.2) MODUŁ POWIADOMIENIA I STEROWANIA GSM Z WBUDOWANYM ZASILACZEM BUFOROWYM 13,8V/1,3A**

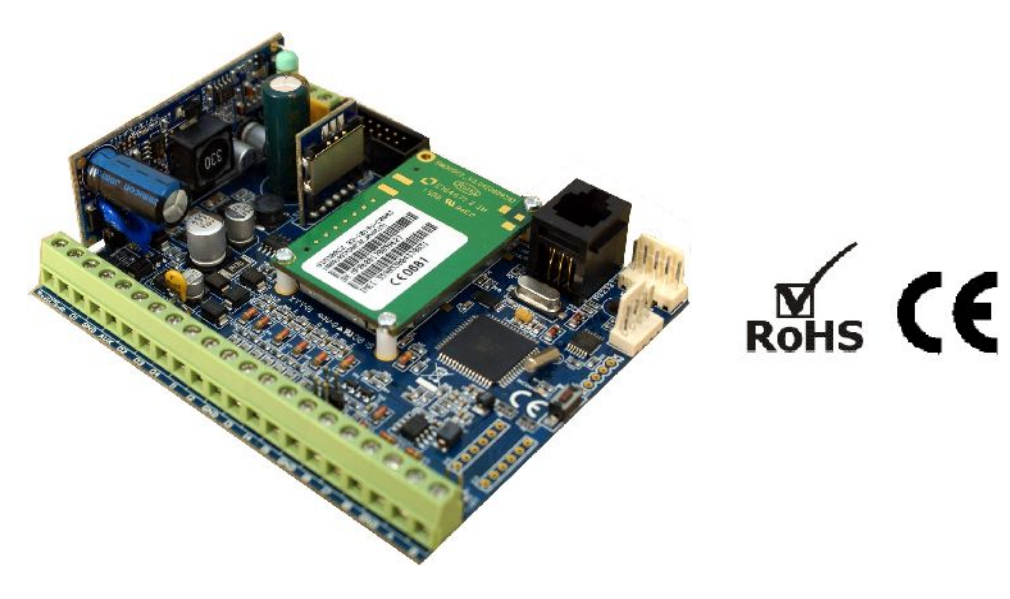

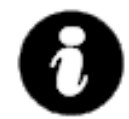

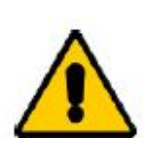

#### **OSTRZEŻENIA:**

- **Ze względów bezpieczeństwa urządzenie powinno być instalowane tylko przez wykwalifikowanych specjalistów.**
- **Przed przystąpieniem do montażu zapoznać się z powyższą instrukcją, czynności połączeniowe należy wykonywać bez podłączonego zasilania.**
- **Nie wolno włączać zasilania urządzenia bez podłączonej anteny zewnętrznej (uruchomienie urządzenia bez podłączonej anteny grozi uszkodzeniem układów nadawczych telefonu i utratą gwarancji! ).**
- **Nie wolno ingerować w konstrukcję bądź przeprowadzać samodzielnych napraw.**
- **Należy chronić elektronikę przed wyładowaniami elektrostatycznymi.**
- **Urządzenie należy montować w metalowej obudowie oraz w celu spełnienia wymagań UE należy przestrzegać zasad: zasilania, zabudowy, ekranowania - odpowiednio do zastosowania.**
- **Urządzenie jest źródłem fal elektromagnetycznych, dlatego w specyficznych konfiguracjach może zakłócać inne urządzenia radiowe (np. superreakcyjne odbiorniki radiowe itp.)**

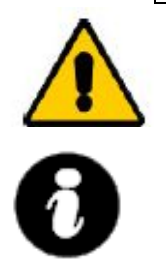

**Uwagi istotne ze względu bezpieczeństwa.**

**Uwagi istotne z punktu widzenia poprawnego działania urządzenia.**

#### **OZNAKOWANIE WEEE**

**Zużytego sprzętu elektrycznego i elektronicznego nie wolno wyrzucać razem ze zwykłymi domowymi odpadami. Według dyrektywy WEEE (Dyrektywy 2002/96/EC) obowiązującej w UE dla używanego sprzętu elektrycznego i elektronicznego należy stosować oddzielne sposoby utylizacji.**

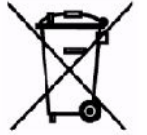

*W Polsce zgodnie z przepisami ustawy z dnia 1 lipca 2005r. o zużytym sprzęcie elektrycznym i elektronicznym zabronione jest umieszczanie łącznie z innymi odpadami zużytego sprzętu oznakowanego symbolem przekreślonego kosza. Użytkownik, który zamierza się pozbyć tego produktu, jest obowiązany do oddania ww. do punktu zbierania zużytego sprzętu. Punkty zbierania prowadzone są m.in. przez sprzedawców hurtowych i detalicznych tego sprzętu oraz gminne jednostki organizacyjne prowadzące działalność w zakresie odbierania odpadów.*

*Prawidłowa realizacja tych obowiązków ma znaczenie zwłaszcza w przypadku, gdy w zużytym sprzęcie znajdują się składniki niebezpieczne, które mają negatywny wpływ na środowisko i zdrowie ludzi.*

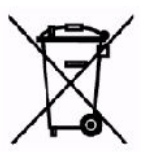

**Zasilacz MGSM 4.0-PS współpracuje z akumulatorem 12V DC ołowiowo-kwasowym suchym (SLA, VRL). Po okresie eksploatacji nie należy go wyrzucać, lecz zutylizować w sposób zgodny z obowiązującymi przepisami. (Dyrektywy Unii Europejskiej 91/157/EEC i 93/86/EEC).**

# **1. OPIS OGÓLNY**

#### **obsługa 8 numerów telefonów:**

- współpraca ze stacjami monitoringu SMS, CLIP
- powiadamianie na numery prywatne; SMS, VOICE, SMS+VOICE, CLIP

### **przesyłanie informacji o stanie systemu poprzez SMS:**

- dowolne komunikaty z poszczególnych wejść
- niezależne informacje o naruszeniu i powrocie wejścia
- komunikaty o awariach zasilania
- informacja o stanie systemu: wejść, wyjść, zasilanie, awarii

#### **przesyłanie informacji głosowej:**

- współpraca z syntezerami mowy VSR-2 (16 komunikatów) lub ARA
- dowolne komunikaty głosowe z poszczególnych wejść, w połączeniu z VSR-2
- współpraca z modułem fonii (MC1), odsłuch obiektu

#### **funkcja centrali alarmowej**

- MGSM 4.0 + PSR-RF: centrala alarmowa sterowana poprzez: SMS, radiowo, wejście modułu
- MGSM 4.0-PS: centrala alarmowa sterowana poprzez: SMS wejście modułu

#### **wejścia [8]:**

- szeroki wybór typów reakcji np. załącz/wyłącz, opóźniona, licznikowe
- wybór konfiguracji pracy : 2EOL/NC, 2EOL/NO, EOL, NC, NO (I1-I6)
- wejścia I7/I8: NC, NO wyzwalane "+" lub "-"

#### **wyjścia [4]:**

- wyjście wysokoprądowe O1 z zabezpieczeniem elektronicznym 1A
- trzy wyjścia OC (O2-O4)
- sterowanie poprzez: wejścia, zdarzenie, stan modułu, SMS lub CLIP
- programowany tryb działania (alarm, awaria, naruszenie wej. czasy systemowe itd.)
- funkcje logiczne AND, OR, NOR, XOR: wejścia/wyjścia->wyjścia

#### **funkcja testu łączności:**

- cykliczny(co 1-99 godz.), według zegara
- wyzwalane z wejścia, odpytanie zewnętrzne (SMS)
- programowany typ testu: SMS lub CLIP

#### **programowanie:**

- zdalne program PARTNER GSM: połączenie modemowe
- lokalne program PARTNER GSM: RS 232 (TTL)
- zdalne SMS konfiguracyjne (wybrane funkcje
- pamięć FLASH, aktualizacja oprogramowania (firmware)

#### **sygnalizacja pracy:**

- optyczna sygnalizacja stanu modułu: praca, zasięg GSM, połączenie
- optyczna sygnalizacja stanu wyjść

#### **pamięć zdarzeń:**

- rejestrowanie zdarzeń np. zał./wył. alarm
- data i czas zdarzenia
- rejestr 1000 zdarzeń z funkcją nadpisywania

#### **2. PRZEZNACZENIE**

**MGSM 4.0/MGSM 4.0-PS** dzięki rozbudowanym funkcjom, modułowej konstrukcji, elastycznej konfiguracji, rozbudowanej diagnostyce, pamięci zdarzeń doskonale nadaje się do stosowania:

• **w systemach sygnalizacji włamania, napadu , pożaru itp.**

np. jako kanał powiadomienia i sterownia dla central alarmowych

- **w systemach automatyki do przekazywania dwukierunkowej informacji**  np. kotłownie CO, przepompownie, procesy technologiczne (sterowniki PLC), ogrzewanie lub oświetlenie domu itp
- jako " centrala alarmowa" z powiadomieniem GSM dla małych obiektów np. zestaw MGSM 4.0+PRS-RF + dodatkowe czujki = zestaw do zabezpieczenia małych obiektów( mieszkania, domki letniskowe itp.)

# **3. OPIS MODUŁU**

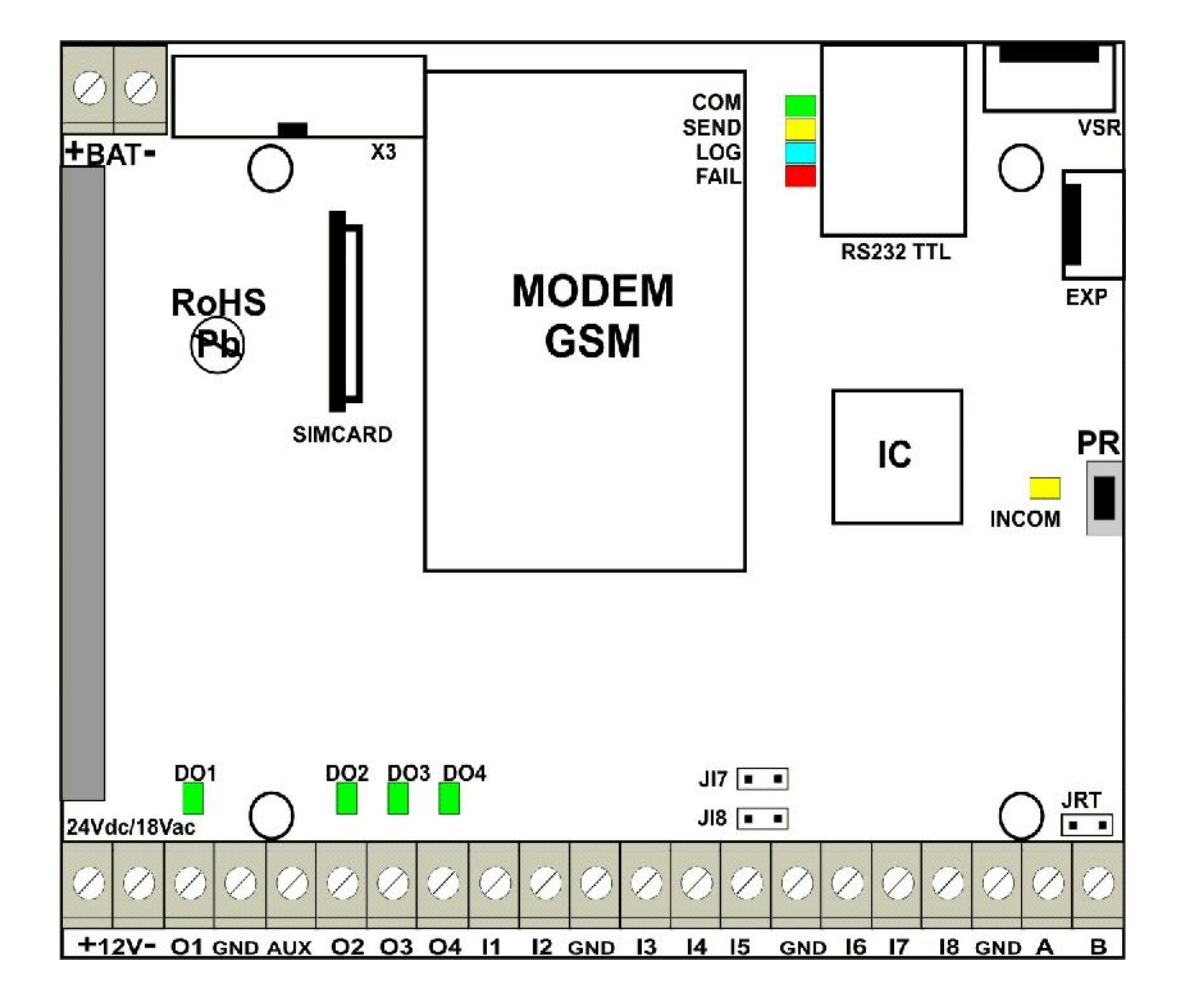

# **3.1 OPIS ELEMENTÓW I ZŁĄCZ PŁYTY MODUŁU**

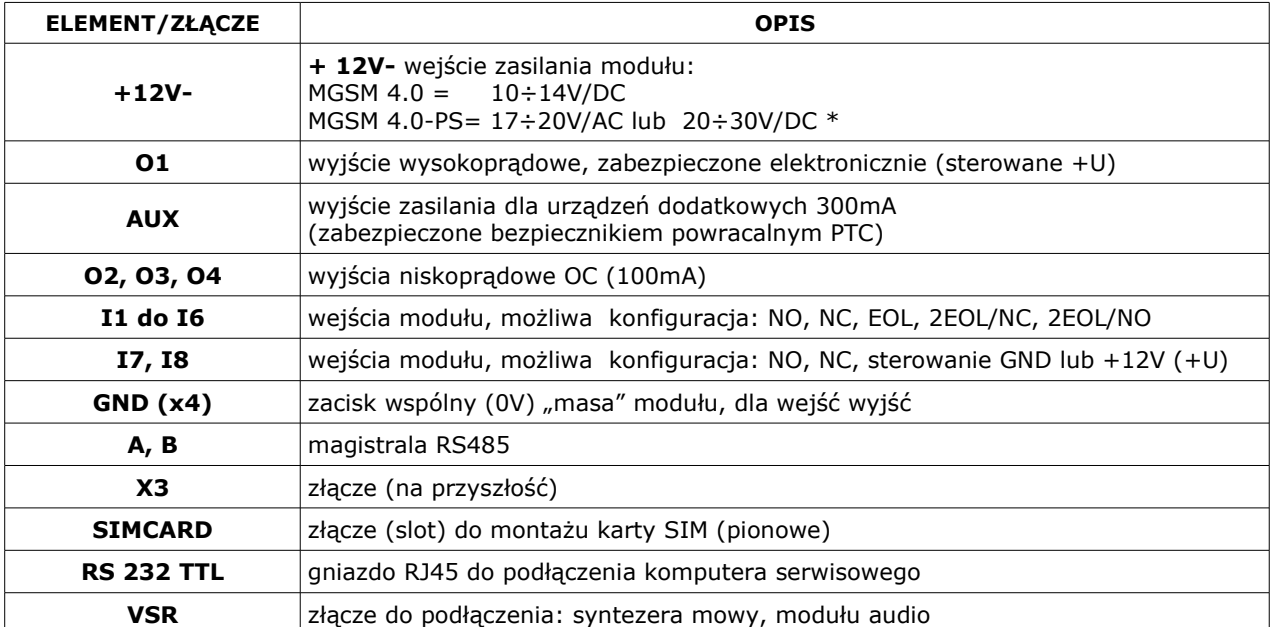

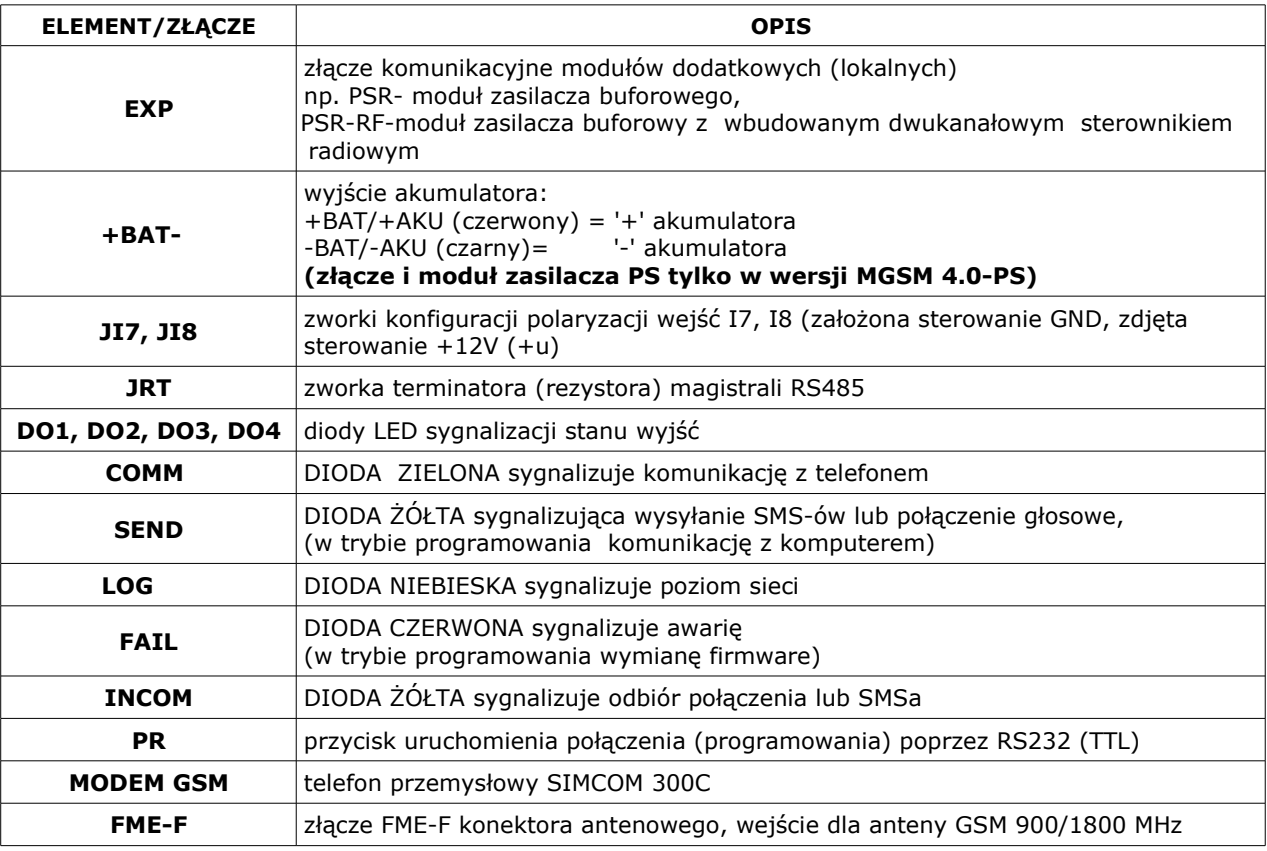

#### **3.2 OPIS MODUŁÓW**

#### **3.2.1 VSR-2 : SYNTEZER MOWY**

**Moduł do zapisu i odtworzenia 16 komunikatów audio (8x 16sek. +8x 8sek), dodatkowo pozwala na podłączenie modułu audio do podsłuchu obiektu. MGSM 4.0 pozwala na sumowanie niezależne komunikatów z kilku (5) nagrań w przypadku naruszenia , sabotażu wejścia.**

#### **3.2.2 ARA : SYNTEZER MOWY**

Moduł pamiętający 20 sekundowy komunikat głosowy. MGSM 4.0 przystosowany jest do współpracy z syntezerem ARA lub SM-2.

#### **3.2.3 MC1: MODUŁ AUDIO**

Moduł fonii pozwala na odsłuch audio obiektu: w czasie alarmu lub po nawiązaniu połączenia głosowego. Moduł podłącza się do wejścia S-M.

#### **3.2.4 PSR: MODUŁ ZASILACZA BUFOROWEGO**

Moduł zasilacza buforowego 13,8Vdc/1,3A z cyfrową komunikacją z MGSM 4.0. Diagnostyka stanów pracy i zdarzeń awaryjnych.

#### **3.2.5 PSR-RF: MODUŁ ZASILACZA BUFOROWEGO Z DWUKANAŁOWYM STEROWNIKIEM RADIOWYM**

Rozbudowana wersja PSR z wbudowanym dwukanałowym sterownikiem radiowym pozwalającym na sterowanie i kontrolę zdalną z MGSM 4.0 (wykorzystanie funkcji centrali alarmowej). Jako niezależne urządzenie PSR-RF funkcjonalnie może zastąpić dowolny dwukanałowy sterownik radiowy i zasilacz buforowy 13,8VDC/1,3A.

# **4. MONTAŻ**

Moduł MGSM 4.0/ MGSM 4.0-PS powinien być montowany w pomieszczeniach zamkniętych, o normalnej wilgotności powietrza (RH=90% maks. bez kondensacji) i temperaturze z zakresu -10°C do +45°C. Przy wybieraniu miejsca montażu należy kierować się następującymi kryteriami:

- zasięg sieci GSM (operatora karty SIM wykorzystywanego do modułu),

– dostępność i odległość od źródeł sygnałów alarmowych/wyzwalających (np. centrali alarmowej),

– dostępność lub możliwość montażu w najbliższym sąsiedztwie źródła zasilania **moduł MGSM 4.0 wymaga zasilania napięciem DC stabilizowanym z zakresu: 10V-14V/1A (min), zalecane jest wykorzystywanie zasilaczy buforowych 13,8Vdc (np. dedykowanego PSR lub PSR-RF), moduł MGSM 4.0-PS wymaga zasilania napięciem AC z zakresu: 17V-20V/30VA (min), zalecane jest wykorzystywanie dedykowanych obudów O-R2, O-RH lub napięciem DC z zakresu 20V-30V/1A min (np. zasilacze 24V DC)**

- - dostępność pomieszczenia dla osób trzecich i prób sabotażu,
- - zachowaniem bezpiecznej odległości od źródeł ewentualnych zakłóceń (np. magistrale zasilania 230Vac - budynków, nadajników radiowych, itp.).

Moduł MGSM 4.0/4.0-PS należy montować w dedykowanych metalowych obudowach: – O-R1, O-R2, O-RH, innych przeznaczonych do montażu nadajników GSM/central alarmowych:

w przypadku montażu wersji bez obudowy,

– systemów teleinformatycznych z szynami DIN 35S: w przypadku wersji w obudowie na szynę DIN 35S.

# **4.1. PROCEDURA URUCHOMIENIA MODUŁU**

- 1. Wykonać kompletne okablowanie: sygnałowe i zasilające
- 2. Zainstalować obudowę i wprowadzić okablowanie poprzez przepusty kablowe
- 3. Zainstalować kartę SIM w module:

- włożyć pionowo do złącza SIMCARD, karta SIM zorientowana złoconymi stykami w kierunku bliższej krawędzi płytki PCB stronę, znacznik (wycięcie) karty SIM musi być skierowane przeciwnie do kierunku wsuwania.

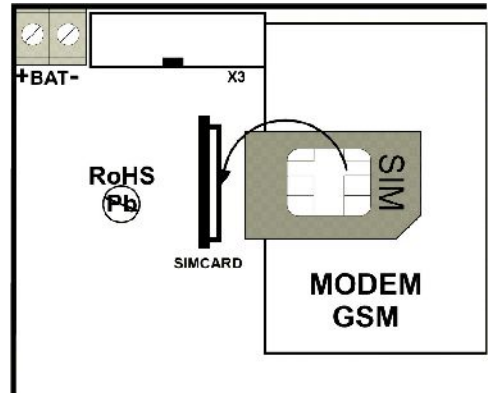

3. Zainstalować moduł:

a) w obudowie O-R1, O-R2 na kołkach znajdujących się w komplecie

b) w obudowach nadajników GSM lub central alarmowych na kołkach samoprzylepnych dostarczanych z modułem

c) w obudowie teleinformatycznej poprzez zatrzask mocujący obudowę DIN na szynie montażowej

- 4. Podłączyć opcjonalnie dodatkowe moduły: VSR-2, PSR, PSR-RF
- 5. Podłączyć przewody do odpowiednich zacisków modułu.
- 6. Podłączyć antenę zewnętrzną do złącza FME-F.
- 7. Włączyć zasilanie modułu.
- 8. Podłączyć kabel łączący komputer serwisowy z gniazdem RS TTL.
- 9. Skonfigurować moduł według potrzeb.
- 10. Dokonać testów i prób.
- 11. Odłączyć kabel ze złącza RS TTL.

### **UWAGI:**

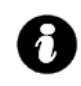

• **Należy zachować możliwe środki ochrony antystatycznej w celu zabezpieczenia układów elektronicznych przed wyładowaniami elektrostatycznymi.** 

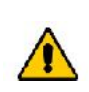

• **Nie wolno włączać zasilania urządzenia bez podłączonej anteny zewnętrznej.** • **W przypadku montażu w obudowach: O-R2, O-RH i innych dedykowanych, przystosowanych do zasilania sieciowego (z transformatorem) do zacisku uziemienia PE nie wolno podłączać przewodu N ("zerowego") obwodu zasilania sieciowego 230VAC. Podłączenie przewodu N do PE może uszkodzić układy elektroniczne, potencjał GND jest połączony galwanicznie z PE!(jeżeli w obiekcie brakuje osobnego obwodu przeciwporażeniowego, zacisk należy pozostawić wolny).**

• **w pkt. 2.b należy włożyć kołki do otworów w PCB modułu (4szt.) , oderwać folię ochronną z warstwy klejącej, przyłożyć do płaskiej, odtłuszczonej wewnętrznej powierzchni obudowy i lekko docisnąć.**

#### **4.2. PODŁĄCZENIE SYNTEZERA MOWY lub MODUŁU AUDIO.**

Moduł MGSM 4.0/4.0-PS wyposażony jest w gniazdo VSR służące do podłączenia syntezera mowy VSR-2, ARA lub modułu audio MC1 (lub innego np. stosowanego w CCTV) pozwalającego na odsłuch obiektu .

- Syntezer mowy pozwala na nagranie i przekazanie komunikatu głosowego w przypadku zdarzenia w systemie. Odtwarzanie następuje automatycznie po nawiązaniu połączenia głosowego. Komunikat odtwarzany jest cyklicznie do zakończenia połączenia. Syntezer mowy podłączamy bezpośrednio do złącza VSR i po włączeniu zasilania nagrywamy komunikaty ( wbudowany mikrofon). Komunikat jest pamiętany przy zaniku zasilania ( odłączenia syntezera). Syntezer posiada wyjście typu MINIJACK służące do odsłuchu nagrania.
- Moduł audio MC1 pozwala na odsłuch audio obiektu w przypadku wyzwolenia alarmu lub połączenia głosowego ( połączenia z modułem z uprawnionych numerów). W celu podłączenia modułów MGSM 4.0 i MC1 lub MGSM 4.0+VSR-2 i MC1 (lub innego ) należy wykorzystać wtyczkę 5-pinów. Połączenie należy wykonać zgodnie ze schematem używając przewodu mikrofonowego lub skrętki UTP ( przy niewielkich odległościach).

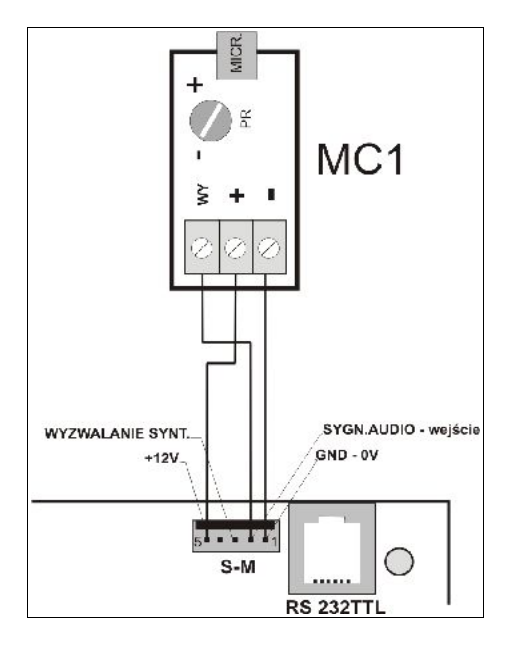

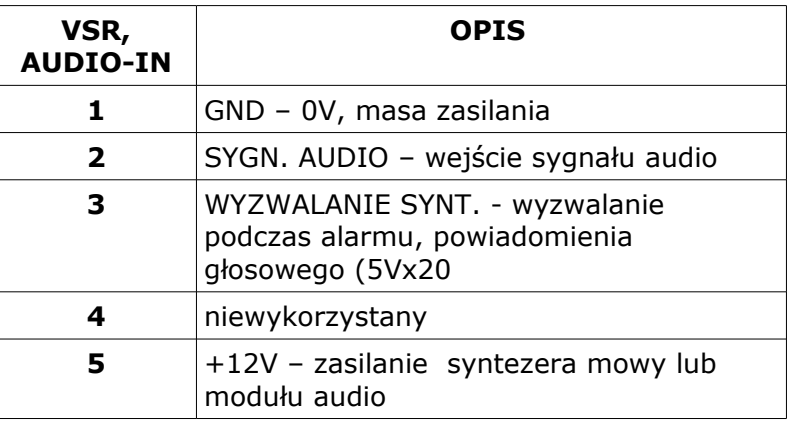

# **4.3. PODŁĄCZENIE URZĄDZEŃ DO WEJŚĆ**

MGSM 4.0/4.0-PS obsługuje wiele typów polaryzacji wejść. Może pracować z dowolnymi:

- czujkami o wyjściach: NC (normalnie zwarte), NO (normalnie otwarte),

- wyjściami alarmowymi: przekaźnikowymi (RELAY – styki bezpotencjałowe),

- otwarty kolektor (OC, -BELL): sterowanie "minusem" zasilania,
- wysokoprądowe (tranzystorowe0: sterowanie +12V.

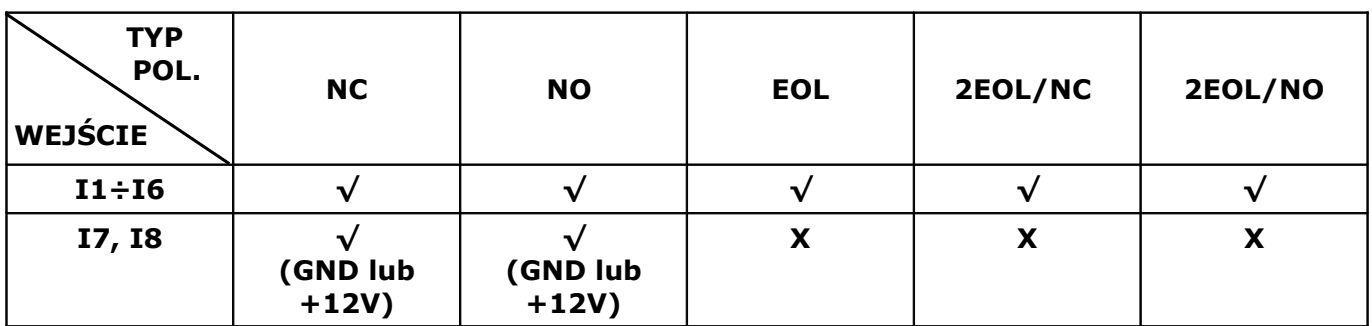

**√ - wejście Ix obsługuje dany typ polaryzacji**

**X- wejście Ix nie obsługuje danego typu polaryzacji**

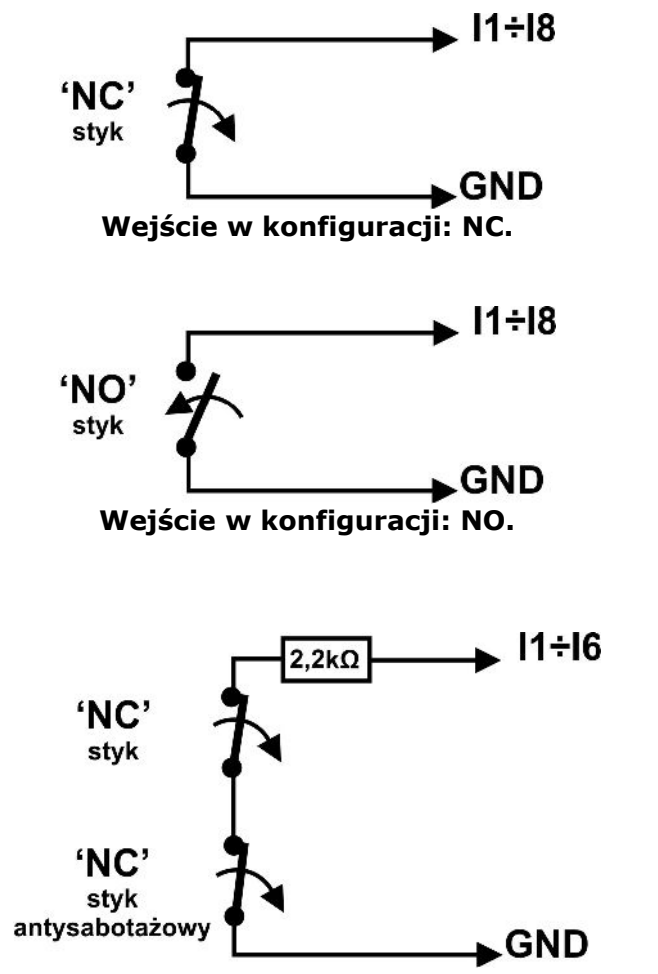

**Wejście w konfiguracji: EOL (schemat ze stykiem antysabotażowym).**

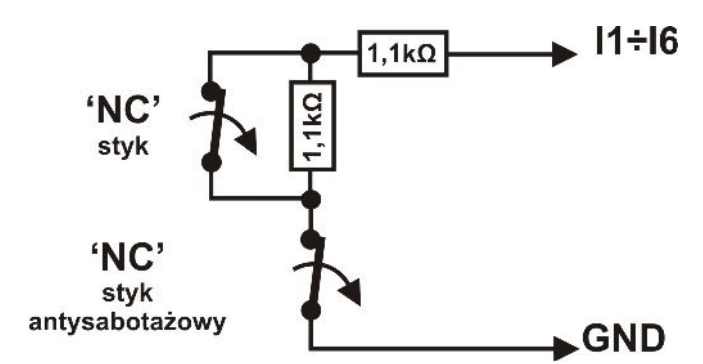

**Wejście w konfiguracji: 2EOL/NC (schemat ze stykiem antysabotażowym).**

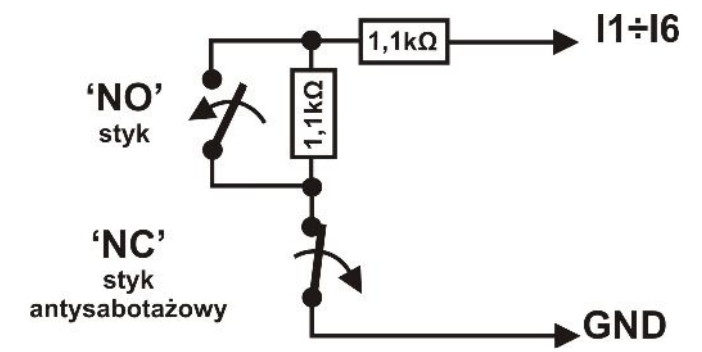

**Wejście w konfiguracji: 2EOL/NO (opcjonalnie ze stykiem antysabotażowym).**

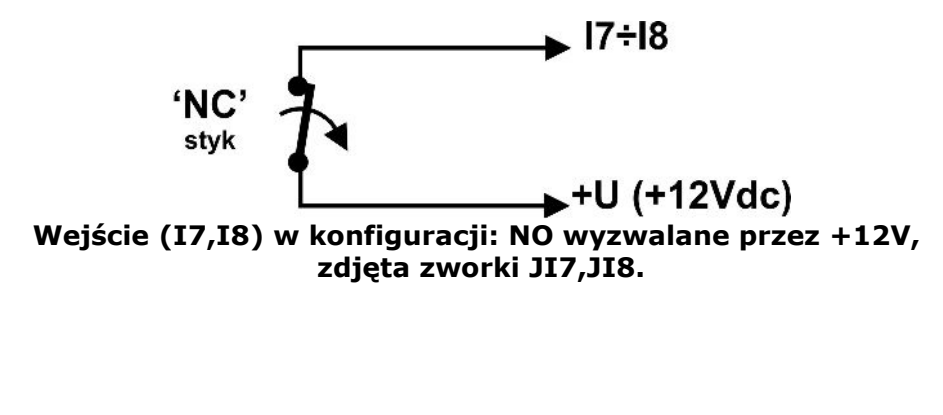

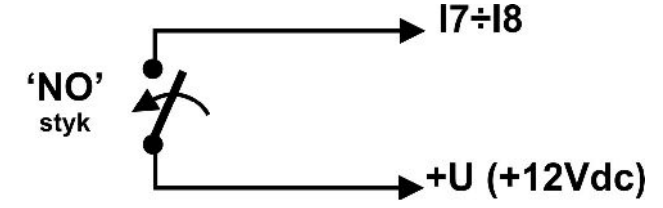

**Wejście (I7,I8) w konfiguracji: NC wyzwalane przez +12V, zdjęta zworki JI7,JI8.**

# **4.4. PODŁĄCZENIE URZĄDZEŃ DO WYJŚĆ.**

Moduł MGSM 4.0/4.0-PS posiada wyjścia pozwalające na sterowanie i sygnalizację pracy. **- O1**: w stanie aktywnym może podawać (NO) lub odłączać (NC) +12V zasilania. (wyjście tranzystorowe sterujące "plusem" zasilania, z bezpiecznikiem elektronicznym o progu działania 1A)

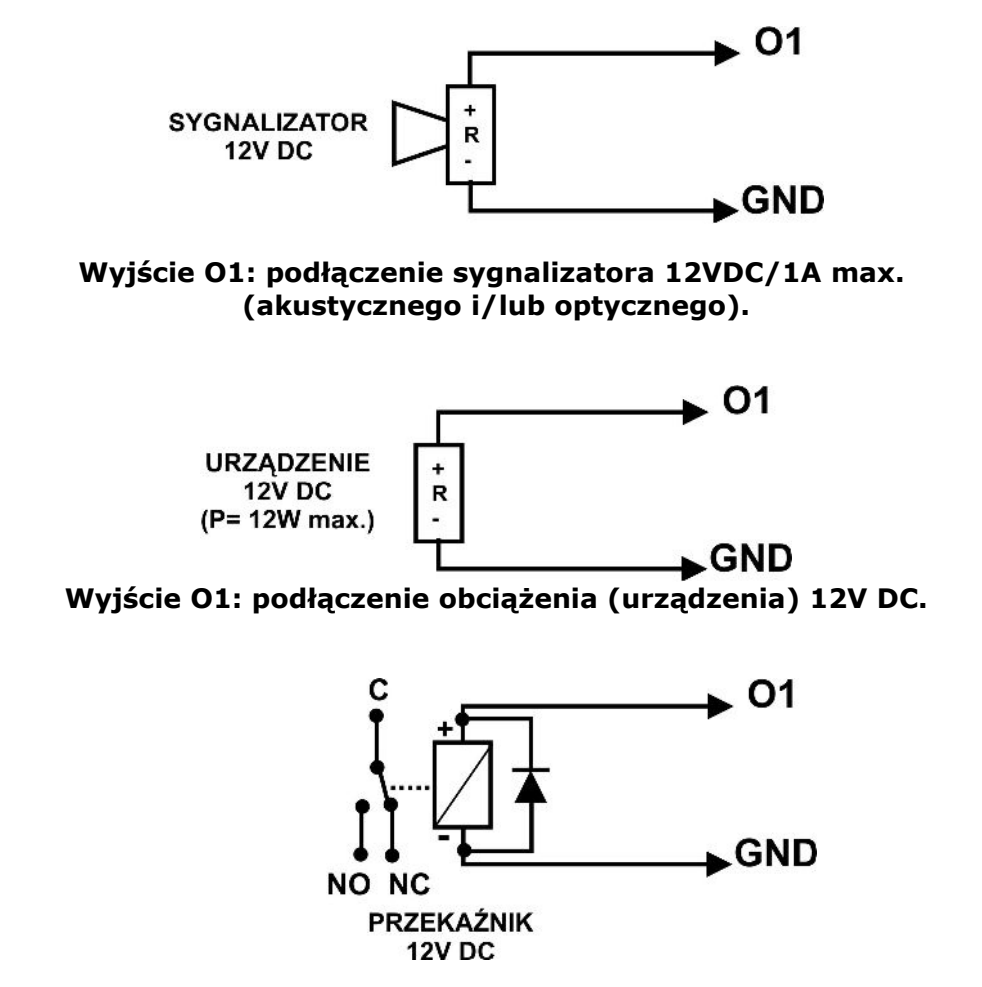

**Wyjście O1: podłączenie przekaźnika 12V DC.**

- **O2, O3, O4** w stanie aktywnym może podawać (NO) lub odłączać (NC) 0V zasilania (GND). (wyjścia tranzystorowe typu otwarty kolektor OC, sterujące "masą" zasilania, 100mA max.)

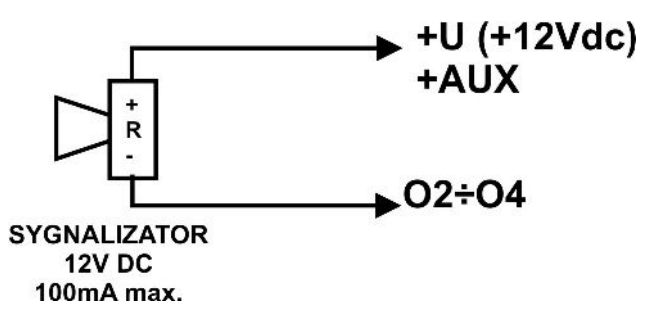

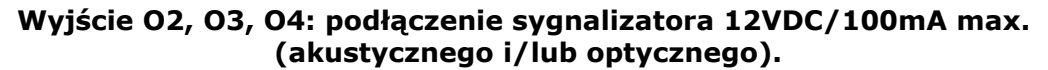

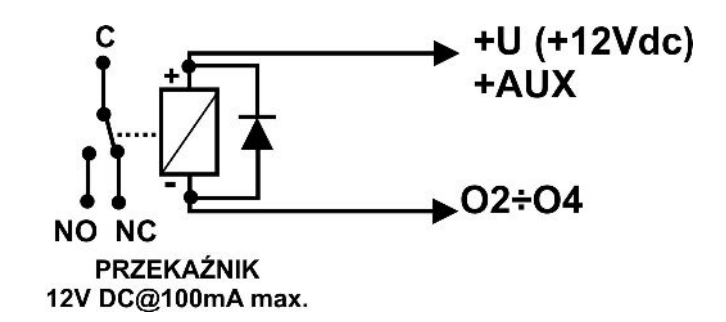

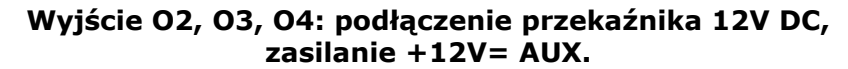

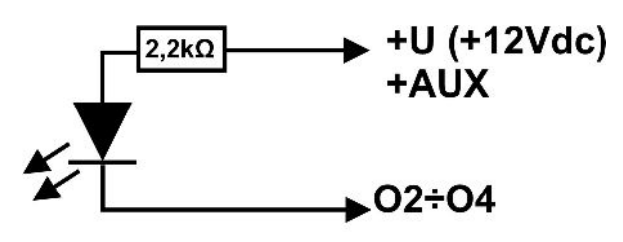

Dioda LED

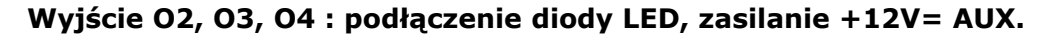

- **AUX** wyjście zasilania +12V (masa=GND) do zasilania czujek, przekaźników. Wyjście to posiada zabezpieczenia przeciwzwarciowego (PTC- bezpiecznik powracalny) 300mA.

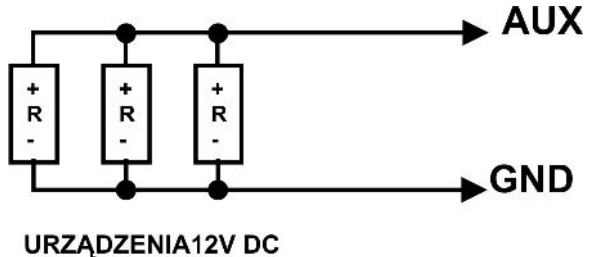

 $(P = 3.6W$  max.)

– **Wyjście AUX: podłączenie urządzeń 12V DC (np. czujki, zamki szyfrowe).**

#### *UWAGI:*

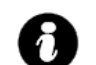

● **Maksymalny prąd wyjść O2,O3,O4 wynosi 100mA (R min.= 140 Ohm przy zasilaniu napięciem 13,8Vdc).**

# **5. PROGRAM "PARTNER GSM"**

Program PARTNER GSM przeznaczony jest do pracy na komputerach klasy PC z systemem operacyjnym WINDOWS 9X/Me/2000/XP. Komunikacja pomiędzy PARTNER GSM a MGSM 4.0 odbywa się poprzez: port RS232 lub USB (1.1, 2.0) z wykorzystaniem kabli komunikacyjnych z wbudowanym konwerterem RS232-RS232-TTL lub USB-RS232-TTL (zaleca się stosowanie dedykowanych kabli RS232-MGSM lub USB-MGSM).

#### **5.1. OPIS PROGRAMU**

Program posiada tekstowo-graficzne menu. Niedostępne operacje lub funkcje dla danego typu urządzenia są prezentowane jako nieaktywne (szare: ikony lub napisy). Funkcje komunikacji dostępne są dopiero po prawidłowym skonfigurowaniu portu RS232 (COM) i uruchomieniu komunikacji z modułem.

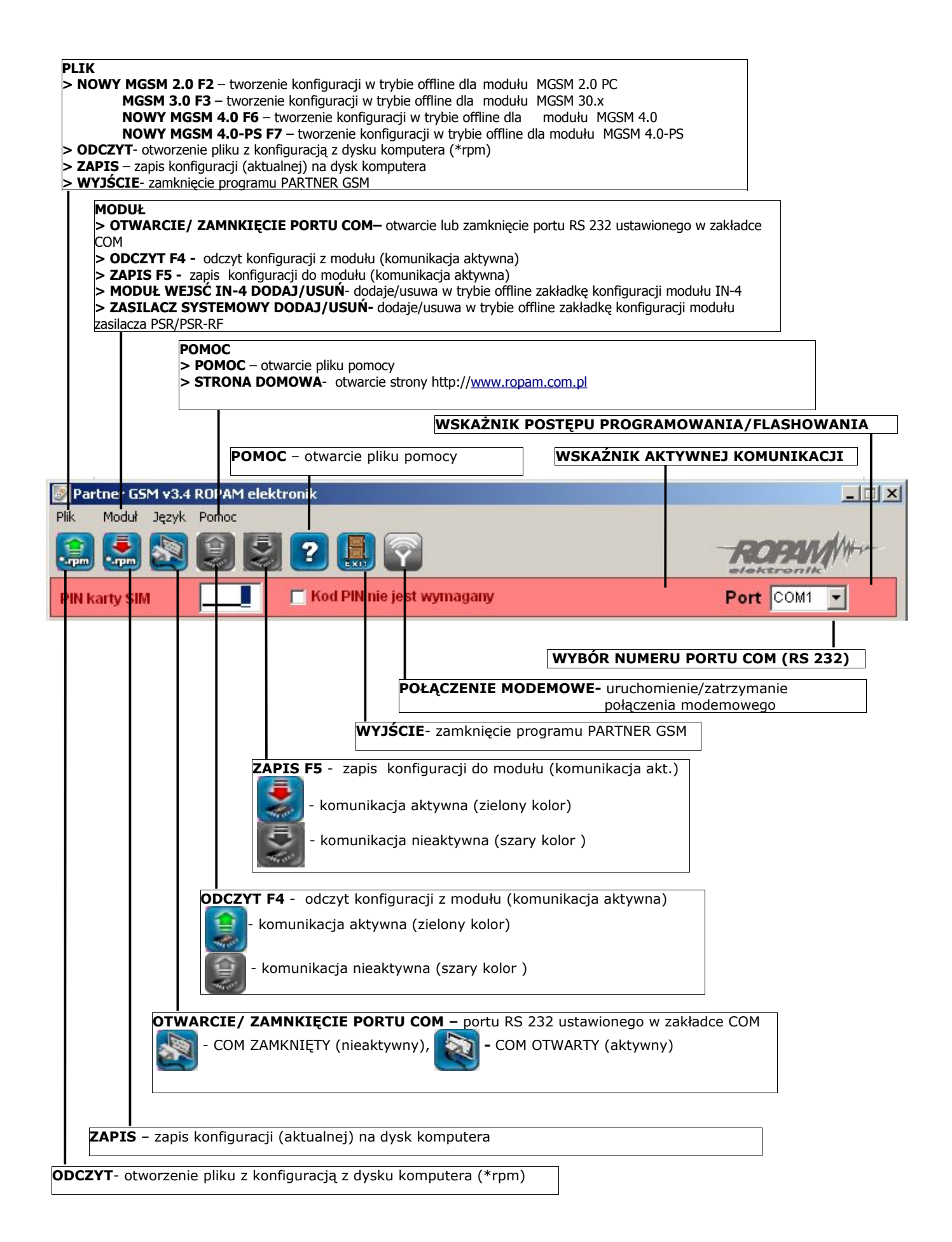

# 5.2. KOMUNIKACJA "PARTNER GSM' Z MODUŁEM MGSM 4.0/4.0-PS

# **5.2.1 KONFIGURACJA LOKALNA POPRZEZ RS 232TTL**

Moduł MGSM 4.0/4.0-PS konfigurowany jest poprzez złącze RS 232TTL. W celu uzyskania połączenia z programem konfiguracyjnym należy wykonać następujące czynności.

- 1. Wyłączyć zasilanie modułu.
- 2. Podłączyć kabel komunikacyjny do złącza RS 232TTL na płycie modułu.
- 3. Podłączyć kabel do portu w komputerze serwisowym (opcje: RS 232 lub USB).
- 4. Uruchomić komputer serwisowy i program PARTNER GSM.
- 5. Włączyć zasilanie modułu.
- 6. W programie PARTNER GSM

### - **wpisać HASŁO w OPCJE KOMUNIKACJI (fabryczne 123B)**

- wybrać numer portu COM i otworzyć port, stan oczekiwania na połączenie z modułem sygnalizowane jest poprzez komunikat w stopce programu: OCZEKUJE NA ZGŁOSZENIE MODUŁU.

- 7. Nacisnąć przycisk PR (ok. 1s), żółta dioda SEND mruga.
- 8. Moduł powinien uruchomić komunikacie, w programie uaktywnia się opcje związane z komunikacją. Ponadto poprawna komunikacja sygnalizowana jest mruganiem "lampki" obok numeru portu **o Port** com1 - a w stopce programu PARTNER GSM pojawi się

komunikat JEST KOMUNIKACJA oraz typ urządzenia, wersja firmware modułu, wersja firmware modemu.

9. Skonfigurować moduł, wykonać testy (ON-LINE) itp. Podczas wykonywania odczytu/ zapisu itp. Sygnalizowane jest to odpowiednim komunikatem

w stopce programu a postęp wykonania wskazuje procentowy wskaźnik <sup>O Port COM1</sup>

- 10.W celu zakończenia komunikacji należy nacisnąć przycisk PR (dioda żółta SEND mrugnie 4-5 razy).
- 11.Odłączyć kabel ze złącza RS 232TTL.
- 12.Wykonać testy, szkolenie użytkownika

# **5.2.2 KONFIGURACJA ZDALNA POPRZEZ POŁĄCZENIE MODEMOWE (CSD)**

W trybie połączenia lokalnego (przez RS232, patrz konfiguracja lokalna) z modułem MGSM 4.0/4.0-PS dostępne jest uzyskanie połączenia modemowego z innym modułem. W celu uzyskania połączenia modemowego należy wykonać następujące czynności.

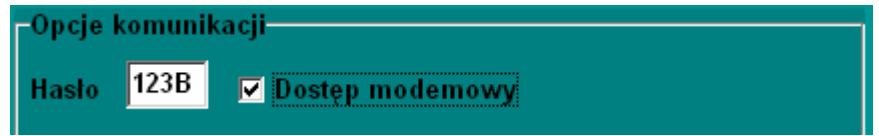

- 1. Wpisać **HASŁO w OPCJE KOMUNIKACJI (fabryczne 123B) Hasło musi być identyczne jak w odległym module MGSM 4.0 /4.0-PS oraz musi być zaprogramowana opcja DOSTĘP MODEMOWY**
- 2. Nacisnąć ikonę POŁACZENIE MODEMOWE
- 3. Prawidłowe zestawienie sesji połączenia modemowego zostanie potwierdzone komunikatem.

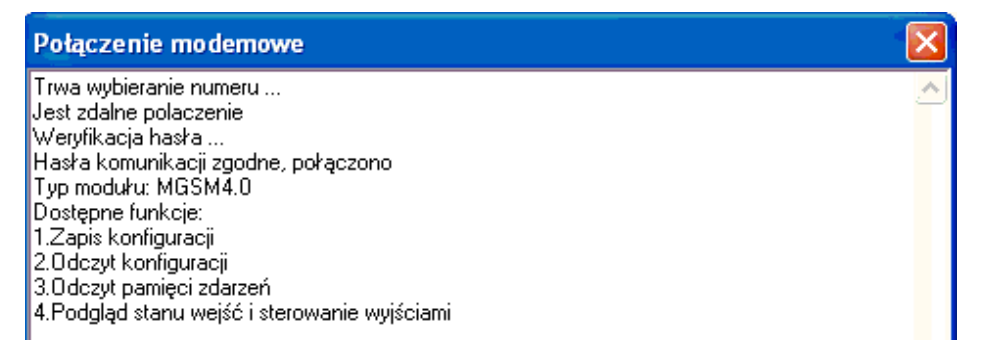

4. Błędne połączenie, niezgodność hasła komunikacji, brak dostępu modemowego zostanie potwierdzone komunikatem.

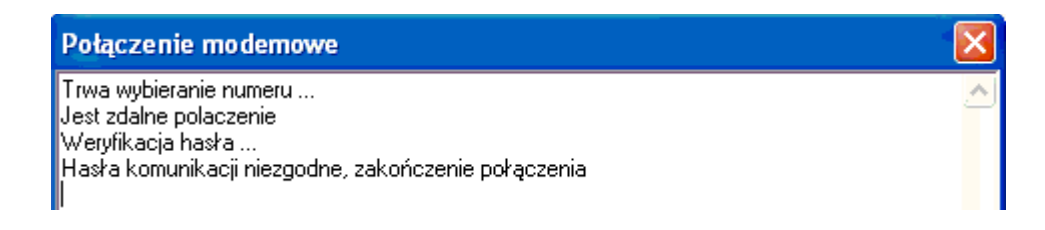

- 5. W trakcie połączenia modemowego dostępne są funkcje:
- 6. ZAPIS KONFIGURACJI ODCZYT KONFIGURACJI ODCZYT PAMIĘCI ZDARZEŃ
- 7. TRYB ONLINE- PODGLĄD STANU i STEROWANIE WYJŚCIAMI (opóźnienie ok.1-2 sek.)
- 8. W celu zakończenia komunikacji należy nacisnąć ikonę POŁĄCZENIA MODEMOWEGO

### *UWAGI:*

● *W przypadku przerwania połączenia modemowego podczas zmiany konfiguracji w module nastąpi automatyczne przywrócenie z kopii zapasowej. Kopia zapasowa konfiguracji tworzona jest automatycznie przy każdej poprawnie zakończonej zmianie konfiguracji (potwierdzenia sumy kontrolnej CRC).*

#### **5.3. KABLE DO KOMUNIKACJI: RS232-MGSM, USB-MGSM.**

Schemat podłączenia kabla RS232-MGSM lub USB-MGSM do modułu MGSM 4.0. W komplecie z kablem dostarczana jest przejściówka **RS232/USB—MGSM (3pin-RJ12ROPAM)**, po jej odłączeniu kabel może służyć do programowania innych urządzeń z wyjściem RS 232TTL-3pin ( odpow. RS-CA5/CA6 a po dołączeniu przejściówki RS232TTL—SATEL można programować urządzenia firmy "SATEL" z wyjściem RS232TTL-RJ)

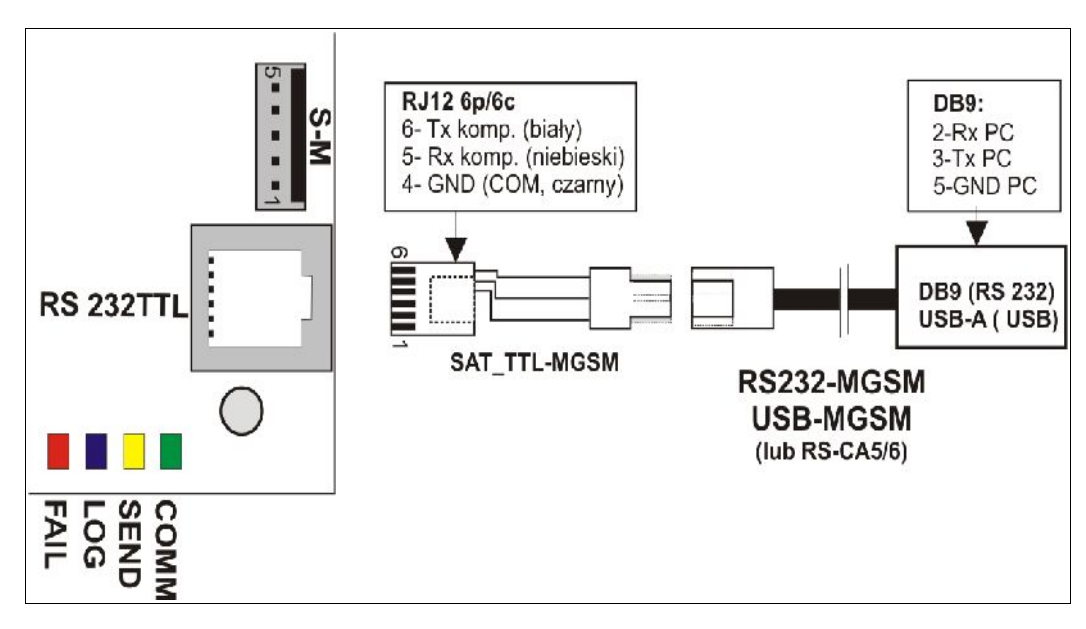

# **6. OPIS FUNCJONALNY**

**Opis funkcji i sposób konfiguracji przedstawiony jest za pomocą okienek, opisów i komunikatów z programu PARTNER GSM.** 

#### *UWAGA:*

• *oprogramowanie urządzenia jest ciągle aktualizowane i rozbudowywane o nowe funkcje, możliwe jest jego uaktualnienie z poziomu programu PARTNER GSM. Najnowsze wersje programu można pobrać ze strony internetowej [www.ropam.com.pl](http://www.ropam.com.pl/) lub bezpośrednio w programie PARTNER GSM - UAKTUALNIENIE.*

### **6.1. KOD PIN KARTY SIM (widoczny we wszystkich zakładkach)**

**Kod PIN karty SIM** W pole należy wpisać cyfry kodu PIN karty SIM zainstalowanej w telefonie

modułu. W przypadku korzystania z karty nie wymagającej (wyłączonej opcji) kodu PIN należy zaznaczyć opcję "kod PIN nie jest wymagany".

#### *UWAGI:*

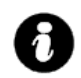

• *w ustawieniach fabrycznych ustawiona jest opcja: "kod PIN nie jest wymagany". Pozwala to na montaż karty SIM i uruchomienie modułu bez obawy o zablokowanie SIM-a poprzez wprowadzenie błędnego kodu PIN przez moduł.*

V Kod PIN nie jest wymagany

• *funkcja "kod PIN nie jest wymagany". nie wyłącza żądania kodu PIN*

# **6.2. NUMERY zakładka**

Zakładka służy do wprowadzenia numerów telefonów, centrum SMS-ów, numeru karty SIM modułu, notatki instalacyjnej, hasła komunikacji, opcji dostępu modemowego, numeru telefonu obiektu

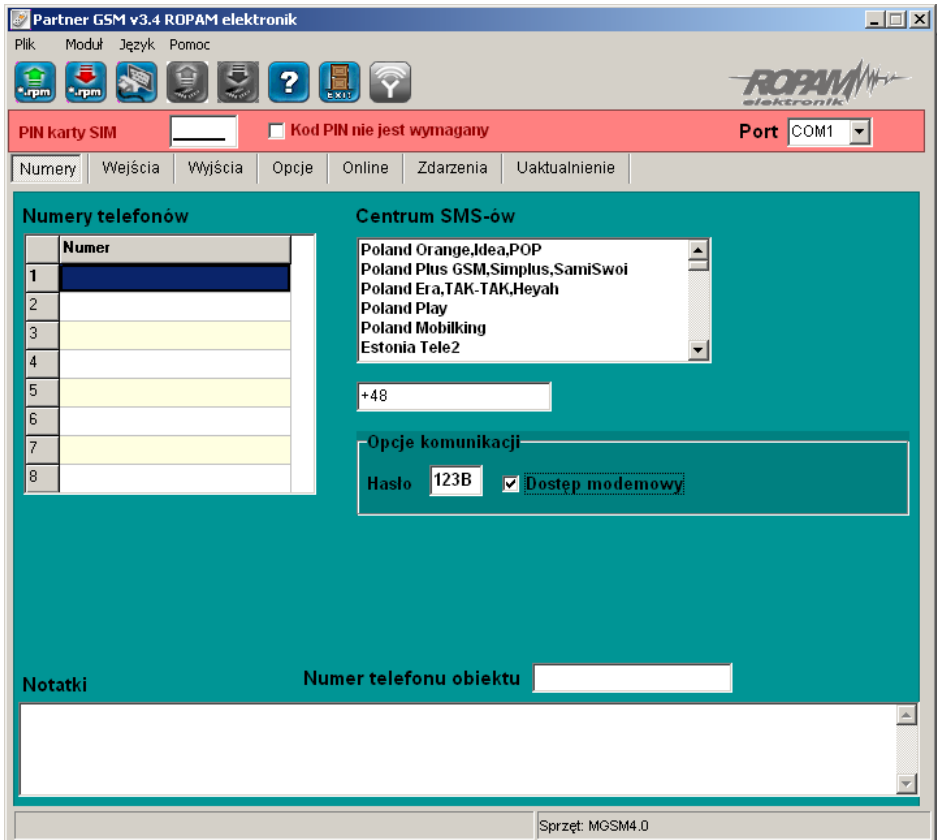

#### *UWAGA:*

#### • *numer telefonu modułu oraz notatka nie jest zapisywana w pamięci modułu, pamiętana jest tylko lokalnie w pliku zapisanym na komputerze PC.*

#### **6.2.1 NUMERY TELEFONÓW**

Moduł MGSM 4.0/4.0-PS pozwala na powiadomienie ośmiu numerów telefonu. Numery należy wpisać w formacie międzynarodowym. np. numer komórkowy: +48555666777, numer stacjonarny:+48125556677

#### **6.2.2 CENTRUM SMS**

Numer centrum SMS-ów, należy wybrać w zakładkach operatora z listy ( numer wyświetli się automatycznie) lub edytować pole. Numer należy wpisać w formacie międzynarodowym.

#### *UWAGI:*

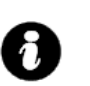

- *CENTRUM SMS musi to być numer centrum SMS-ów operatora sieci GSM karty SIM znajdującej sie w telefonie modułu! Brak numeru lub niepoprawny numer zablokuję wysyłanie SMS-ów!*
- *w przypadku braku wpisu centrum SMS-ów PARTNER GSM nie zapisze konfiguracji do modułu, należy wówczas wpisać np. +48*

#### **6.2.3 NUMER TELEFONU OBIEKTU**

**Jest to numer karty SIM umieszczonej w module. Numer jest wykorzystywany przy połączeniu modemowym.** Pole nie jest zapisywane do modułu, służy jako notatka informacyjna. Numer zapamiętywany jest w pliku konfiguracyjnym zapisywanym w komputerze serwisowym.

#### **6.2.4 OPCJE KOMUNIKACJI**

HASŁO- musi składać się z czterech znaków, dozwolone są cyfry i litery. (ważna jest wielkość znaków).

Hasło służy do zabezpieczenia komunikacji z komputerem PC: połączenie lokalne i modemowe.

DOSTĘP MODEMOWY- zaznaczenie opcji pozwala na nawiązanie połączenia modemowego ze zdalnym PC+MGSM 4.0.

#### **6.2.4 NOTATKI**

Pole nie jest zapisywane w module, służy jako notatka informacyjna. Zapis tylko w pliku konfiguracyjnym na komputerze serwisowym.

# **6.3 WEJŚCIA zakładka**

Zakładka służy do konfiguracji wejść oraz reakcji modułu na naruszenia i powroty do stanu normalnego. Moduł posiada osiem wejść na płycie głównej.

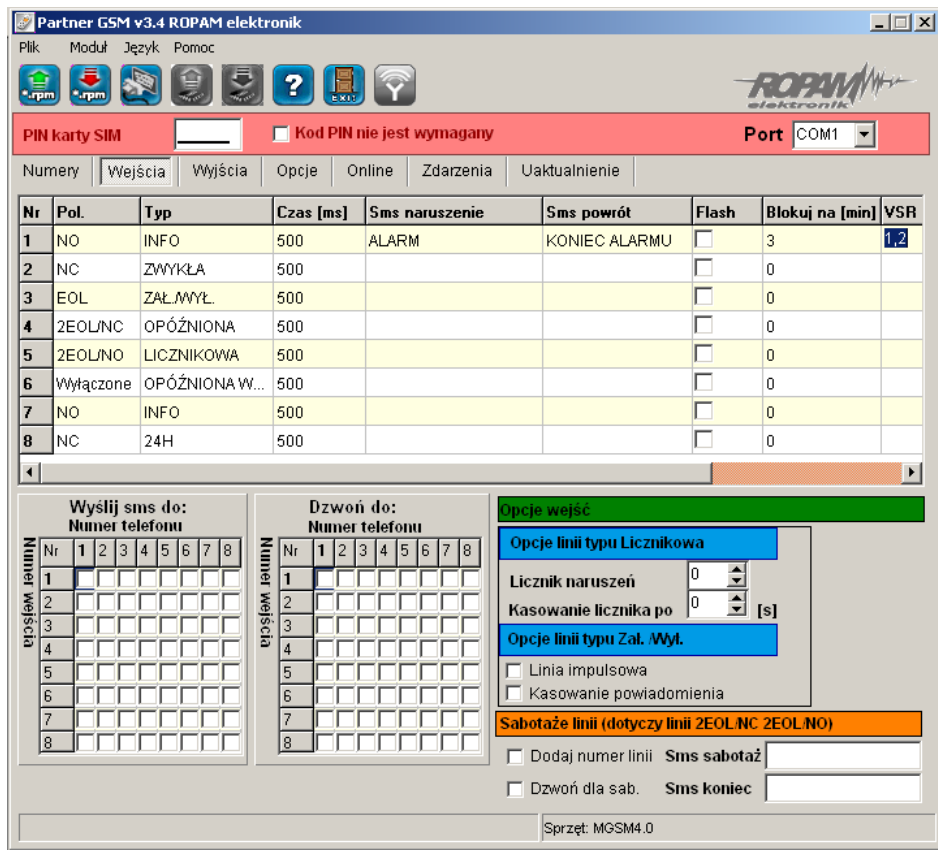

# **6.3.1 WEJŚCIA MODUŁU**

# ● **POLARYZACJA:**

**Wejścia modułu mogą niezależnie być skonfigurowane w jednym z typów polaryzacji (konfiguracji):**

#### **I1-I6: NO, NC, EOL, 2EOL/NO, 2EOL/NC, OFF**

**I7-I8: NO, NC** wyzwalania "masą" (OV V<sub>DC</sub>) lub "plusem" (+V<sub>DC</sub>) w zależności od ustawienia **JI7, JI8.**

■ **NO –** oznacza wejście w konfiguracji NORMALNIE OTWARTE, wyzwalane przez podanie

 $<sub>w</sub>$ masy" (0V V<sub>DC</sub>).</sub>

W przypadku wejść **I7, I8** istnieje możliwość wyzwalania "masą" (OV V<sub>DC</sub>) lub "plusem" (+VDC ) w zależności od ustawienia **JI7, JI8.**

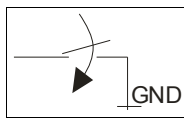

Wejście w konfiguracji NORMALNIE OTWARTE, wyzwalane jest przez podanie "masy"

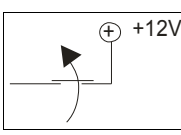

Wejście w konfiguracji NORMALNIE OTWARTE, wyzwalane przez odłączenie od "plusa"

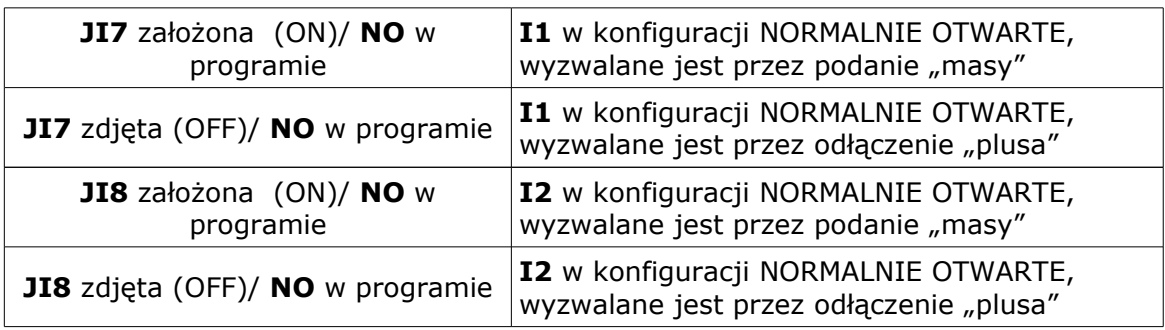

● **NC –** oznacza wejście w konfiguracji NORMALNIE ZAMKNIĘTE, wyzwalane przez odłączenie od "masy" (OV VDC).

W przypadku wejść **I7, I8** istnieje możliwość wyzwalania "masą" (OV V<sub>DC</sub>) lub "plusem"  $(+V_{DC})$ 

w zależności od ustawienia **JI7, JI8.**

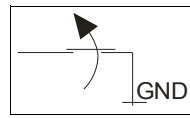

Wejście w konfiguracji NORMALNIE ZAMKNIĘTE, wyzwalane przez odłączenie od "masy"

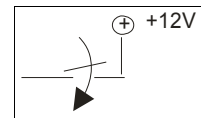

Wejście w konfiguracji NORMALNIE ZAMKNIĘTE, wyzwalane  $l$ przez podanie "plusa"

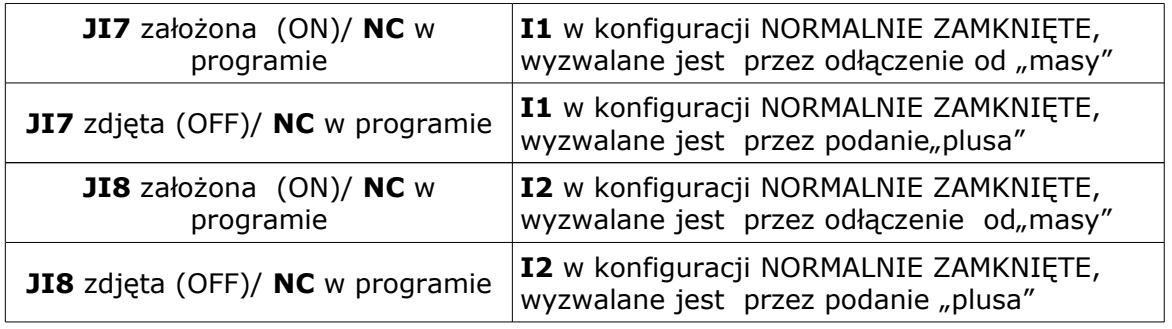

• **EOL –** oznacza wejście w konfiguracji PARAMETRYCZNE (jeden rezystor parametryczny), wyzwalane jest **poprzez odłączenie rezystora parametrycznego 2.2 kΏ rezystor musi być podłączony pomiędzy wejście a masę układu.**

$$
\begin{array}{c}\n 2.2k \\
\hline\n \end{array}
$$

Wejście w konfiguracji PARAMETRYCZNE wyzwalane jest poprzez odłączenie rezystora parametrycznego 2.2 kΏ

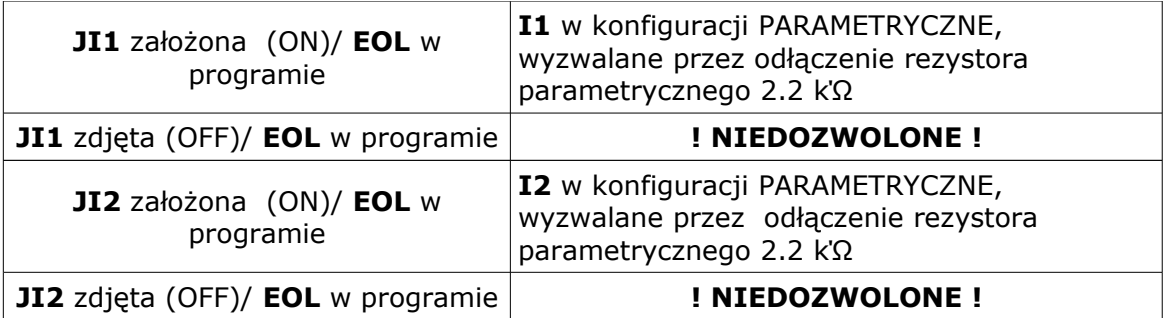

- **2EOL/NO** oznacza wejście w konfiguracji: dwuparametryczne, czujka typu NO obwód czujki zamyka się dwoma rezystorami 1,1 kΩ. Wejścia tego typu 2EOL umożliwiają centrali jednoczesną kontrolę stanu czujki i jej styku sabotażowego.
- 2EOL/NC oznacza wejście w konfiguracji: dwuparametryczne, czujka typu NC obwód czujki zamyka się dwoma rezystorami 1,1 kΩ. Wejścia tego typu 2EOL umożliwiają centrali jednoczesną kontrolę stanu czujki i jej styku sabotażowego.
- **WYŁĄCZONE –** wyłącza wejście niezależnie od innych ustawień wejścia

## *UWAGI:*

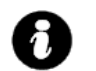

• *wejścia I1-I8 mogą być bezpośrednio wyzwalane wyjściami niskoprądowymi OC*

#### • *wejścia: I7, I8mogą być wyzwalane plusowymi wyjściami wysokoprądowymi (patrz funkcje zworek JI7 i JI8).*

- **TYP:**
	- **INFO** pobudzenie wejścia nie wywołuje akcji alarmowej, lecz rozpoczyna proces wysyłania SMS-ów i kolejek telefonowania.
	- 24h- moduł przechodzi w stan alarmu, wysyła SMS i dzwoni **niezależnie od tego czy moduł jest w stanie czuwania.**
	- **ZWYKŁA** linia wyzwala alarm, SMS i dzwonienie, **gdy moduł jest w stanie czuwania.**
	- **ZAŁ/WYŁ-** linia załączająca/wyłączająca, naruszenie załącza czuwanie, koniec naruszenia wyłącza.

Możliwy jest także impulsowy tryb pracy tej linii (załączona opcja: LINIA IMPULSOWA) działanie jest wtedy następujące: pierwsze naruszenie uzbraja moduł, drugie naruszenie rozbraja, naprzemiennie. Linia Zał./Wył. może wyłączać powiadomienie SMS-owe i głosowe, w tym celu musi być zaznaczona opcja KASOWANIE POWIADOMIENIA (powiadomienie zakończy się w momencie rozbrojenia modułu, niezależnie od postępu akcji powiadamiania!).

- **OPÓŹNIONA** linia wyzwala alarm, SMS i dzwonienie po upłynięciu czasu na wejście w przypadku braku wyłączenia czuwania modułu. Czas na wejście ustawiany jest w zakładce OPCJE**.**
- **OPÓŹNIONA WEWN.** linia wyzwala alarm, SMS i dzwonienie po upłynięciu czasu na wejście i braku wyłączenia czuwania jeżeli w pierwszej kolejności zostało naruszone wejście OPÓŹNIONE. W przeciwnym wypadku działa jak wejście ZWYKŁE Czas na wejście ustawiany jest w zakładce OPCJE**.**
- LICZNIKOWA- naruszenie linii tego typu spowoduje zwiększenie licznika naruszeń, osiągnięcie wartości licznika rozpocznie akcje alarmowania. Linia jest aktywna w czasie czuwania modułu (tak jak ZWYKŁA) , licznik naruszeń linii kasowany jest po upływie określonego czasu liczonego od momentu ostatniego naruszenia.

np. dla wartości LICZNIK NARUSZEŃ:2 i KASUJ LICZNIK PO:60 aby wywołać alarm z linii licznikowej należy ją naruszyć 2 razy w odstępach nie dłuższych niż 60s.

### ● **CZAS**

Parametr określa czas w ms. (1s=1000ms) przez który dane wejście musi być naruszone aby została wykryta zmiana jego stanu. Dla każdego z wejść można ustawić niezależnie czas reakcji (domyślnie ustawiony na 500ms). Czas min/max.= 250ms/60s.

#### ● **FLASH**

Określa czy wysyłany SMS ma być wyświetlany bezpośrednio na wyświetlaczu telefonu (flash), czy też odczytywany ze skrzynki odbiorczej. Zaznaczenie opcji konfiguruje typ SMS-a dla NARUSZENIA i POWROTU wejścia.

# *UWAGI:*

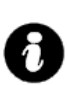

• *należy pamiętać, że wiadomość SMS typu FLASH można bardzo łatwo przeoczyć, ponieważ nie jest zapamiętywana w telefonie (znika z wyświetlacza telefonu np. gdy ktoś dzwoni)*

• *opcja FLASH może nie działać w przypadku wysyłania SMS-ów do innego operatora niż karta SIM modułu (nie jest to zależne od ustawień lecz wynika z ograniczeń wprowadzanych przez operatorów !).*

#### **BLOKUJ NA**

Czas blokady wejście (reakcji) po pierwszym naruszeniu. Opcja działa dla wejść TYPU: INFO, ZWYKŁA, OPÓŹNIONA, OPÓŹNIONA WEWN. 24H. Dla każdego z wejść można ustawić niezależnie czas blokady (domyślnie ustawiony na 0s). Czas min/max.= 1min./360min (opcja ma zastosowanie przy ograniczeniu ilości powiadomień oraz przy wykorzystaniu MGSM 4.0/4.0-PS jako centrali alarmowej, możliwość rzeczywistego sterowania czuwaniem poprzez SMS).

#### ● **VSR**

Kolumna służy do konfiguracji treści komunikatów głosowych przy współpracy z syntezerem mowy VSR-2.

Należy wpisać znaki odpowiadające numerom zapisanych komunikatów głosowych i/lub podsłuch obiektu:

- komunikaty: 0,1,2,3,4,5,6,7,8,9,A,B,C,D,E,F

(maksymalny czas komunikatów: 0-7 = 16s. 8-F = 8s.)

- moduł audio (mikrofon): m

**Możliwe jest sumowanie treści komunikatu poprzez wpisanie kilku znaków (maksymalnie pięć) oddzielonych przecinkiem, komunikaty będą odtwarzane w kolejności zgodnej z wpisem w zakładce . Każde wejście można konfigurować niezależnie.**

## np. 0,1,3,A

spowoduje odtworzenie komunikatów w kolejności 0,1, 3, A jako jednej treści

#### np. 0,1,3,5,m

spowoduje to odtworzenie komunikatów w kolejności 0,1,3,5 i załączeniem podsłuchu obiektu (do czasu przerwania przez użytkownika połączenia głosowego lub upłynięcia czasu dzwonienia)

## ● **OPCJE WEJŚĆ**

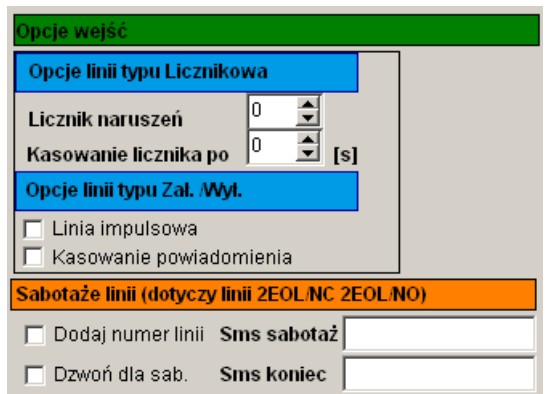

#### **- OPCJE LINII TYPU LICZNIKOWA**

Konfiguruje wejście typu LICZNIKOWA: ilość naruszeń i czas zerowania licznika naruszeń (s.)

#### **- OPCJE LINII TYPU ZAŁ/WYŁ**

Zaznaczenie opcji LINIA IMPULSOWA powoduje sterowanie czuwaniem jako "przycisk":

pierwszy naruszenie załącza czuwanie, drugie wyłącza itd.

( brak zaznaczenia = sterowanie czuwaniem jako "przełącznik":naruszenie wejścia: załącza czuwanie powrót wejścia do stanu normalnego: wyłącza czuwanie)

Zaznaczenie opcji KASOWANIE POWIADOMIENIA spowoduje zakończenie powiadomienia: SMS i VOICE w momencie wyłączenia czuwania/alarmu, niezależnie od postepu akcii powiadamiania !

#### **- SABOTAŻ LINII**

W zakładce wprowadzamy treść SMS-ów dla sabotaży wejść typu 2EOL/NO i 2EOL/NC zaznaczenie opcji DODAJ NUMER LINII spowoduje dodanie do treści SMS-a numeru wejścia np. SABOTAŻ I1, KONIEC SABOTAŻU I1.

Zaznaczenie opcji DZWOŃ DLA SABOTAŻU spowoduje wykonanie akcji powiadomienia głosowego zgodnego z zaznaczonymi numerami telefonu i treści powiadomienia (zaznaczone komunikaty).

# **6.3.2 TREŚĆ SMS-ów: SMS NARUSZENIE/ SMS POWRÓT**

W zakładce wprowadzamy treść SMS-ów które zostaną wysłane przy zdarzeniach. Możliwe jest wysyłanie niezależnych SMS-ów przy naruszeniu i powrocie wejścia. Maksymalna długość SMS-a wynosi 20 znaków. Nie wolno używać znaków specjalnych (np. polskich liter).

# **6.3.3 WYŚLIJ SMS DO / DZWOŃ DO:**

Zakładka umożliwia w sposób elastyczny określić pod który numery telefonu ma być przesyłana informacja w postaci SMS-a i/lub powiadomienia głosowego. Należy zaznaczyć znacznik na przecięciu numeru wejścia i numeru telefonu w zakładkach WYŚLIJ SMS DO i DZWOŃ DO.

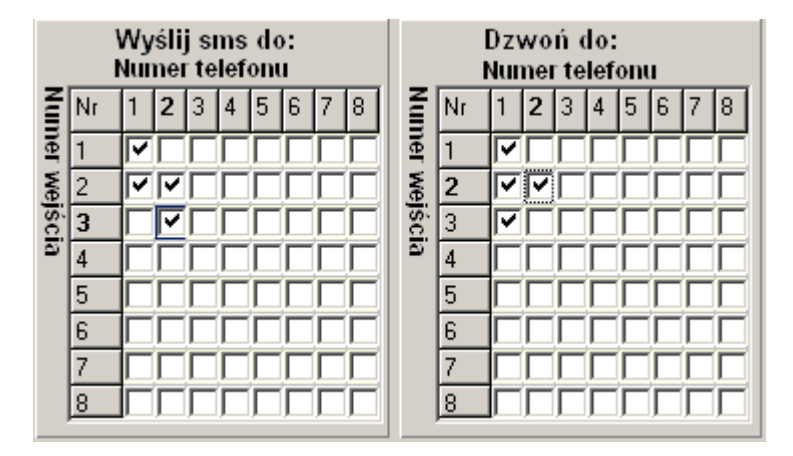

np. w przykładowej konfiguracji:

- naruszenie i/lub powrót I1 spowoduje: wysłanie SMS-a i połączenie głosowe pod numer 1 - naruszenie i/lub powrót I2 spowoduje: wysłanie SMS-a i połączenie głos. pod numer 1 i 2 - naruszenie i/lub powrót I3 spowoduje: wysłanie SMS-a pod numer 2 i połączenie głos. pod numer 1

#### **6.4 WYJŚCIA zakładka**

**Zakładka służy do konfiguracji wyjść modułu. Sterowanie wyjściami może odbywać** się poprzez SMS-y, CLIP-y ( krótkie połączenia telefoniczne tzw. "dzwonek"), **zdarzenia w systemie np. ALARM, funkcje logiczne AND, OR, NOR, XOR.**

**Moduł posiada na płycie głównej :** 

- **jedno wyjście wysokoprądowe O1, zabezpieczone elektronicznie przed przeciążeniem**
- **trzy wyjścia niskoprądowe (OC ) O2, O3, O4**

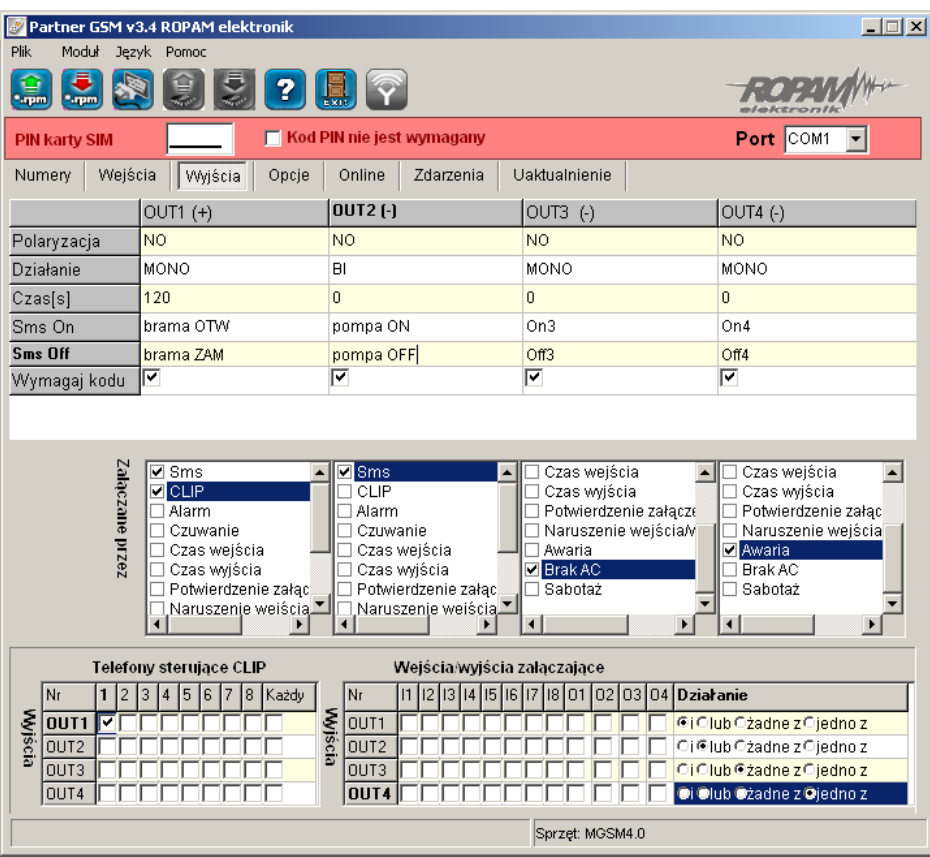

# **6.4.1 WYJŚCIA – OPCJE**

# ● **POLARYZACJA**

Wybór konfiguracji w stanie normalnym:

- rozwarte NO czy zwarte NC do "plusa" modułu: wyjście **O1,**
- rozwarte NO czy zwarte NC do "masy" modułu: wyjście **O2, O3,O4**

### • **DZIAŁANIE**

**MONO** wyjście zmienia stan normalny po zdarzeniu zaznaczonym w polu "Załączane przez" na czas określony w polu "Czas[s]", po jego upływie wraca do stanu normalnego **BI** wyjście zmienia stan normalny po zdarzeniu zaznaczonym w polu "Załączane przez" na stan przeciwny i pozostaje w nim do czasu następnego zdarzenia.

#### ● **CZAS [s]**

Określa czas działania [s] wyjścia w trybie MONO, maksymalna wartość czasu wynosi 9000 sekund.

# ● **SMS ON**

W zakładce wprowadzamy treść SMS-a który spowoduje załączenie danego wyjścia

(domyślnie OnX gdzie X=numer wyjścia). Maksymalna długość SMS-a wynosi 20 znaków. Nie wolno używać znaków specjalnych (np. polskich liter)

#### ● **SMS OFF**

W zakładce wprowadzamy treść SMS-a który spowoduje wyłączenie danego wyjścia (domyślnie OffX gdzie X=numer wyjścia). Maksymalna długość SMS-a wynosi 20 znaków. Nie wolno używać znaków specjalnych (np. polskich liter)

#### ● **WYMAGAJ KODU**

Zaznaczenie opcji spowoduje że sterowanie danym wyjściem poprzez SMS-a będzie wymagało w treści umieszczenie oprócz SMS ON/SMS OFF, KODU DOSTĘPU ( zakładka OPCJE)

### ● **ZAŁĄCZANE PRZEZ**

Określa jakie zdarzenia sterują wyjściem, zaznaczenie kilku opcji tworzy SUMĘ LOGICZNĄ (OR) tych zdarzeń (tzn. wyjście jest aktywne gdy przynajmniej jedno zdarzenie zostało spełnione), pozwala to na łączenie np. sterowania: równocześnie SMS i CLIP.

- **SMS** zaznaczenie opcji zezwala na sterowanie wyjściem poprzez SMS-a ( komenda lub komenda + kod dostępu w zależności od konfiguracji)
- **CLIP** opcja zezwala na sterowanie wyjścia poprzez krótkie połączenie z numerem telefonu modułu. Funkcja dostępna pod warunkiem zezwolenia sterowania w opcji "NUMERY UPRAWNIONE DO STEROWANIA CLIP przez wybrane numery wprowadzone w polach NUMERY TELEFONÓW lub dowolny numer. Ponadto możliwe jest określenie reakcji modułu na przychodzące połączenie, służy do tego opcja POŁĄCZENIA PRZYCHODZACE.
- **ALARM** wyjście aktywne gdy wystąpi alarm. (def. wejście zwykłe)
- **CZUWANIE** wyjście aktywne (wskaźnik) w stanie uzbrojenia gdy moduł zakończy odliczanie czasu na wyjście, jeżeli aktywna jest ta opcja to ignorowane są ustawienia czasu w polu "**CZAS [s]".**
- **CZAS WEJŚCIA** wyjście aktywne podczas odliczania przez moduł czasu na wejście. (def. wejście zał/wył, opóźnione)
- **CZAS WYJŚCIA** wyjście aktywne przy odliczaniu przez moduł czasu na wyjście
- **POTWIERDZANIE PULSAMI UZBROJENIA** opcja uruchamia potwierdzanie załączenia/ wyłączenia czuwania modułu. Sygnalizacja 1 krótki sygnał : załączenie czuwania, 2 krótkie sygnały: wyłączenie czuwania.
- **NARUSZENIE WEJŚCIA/WYJŚCIA** wyjście aktywne gdy wystąpi naruszenie wejścia lub aktywowanie wyjścia. Maskę wejść i wyjść załączających dane wyjście konfigurowane jest w zakładce WEJŚCIA/WYJŚCIA ZAŁĄCZAJĄCE
- **AWARIA** wyjście aktywne gdy wystąpi awaria.
- **BRAK AC** wyjście aktywne gdy wystąpi zanik zasilania AC (tylko MGSM 4.0-PS), czas opóźnienia sygnalizacji braku AC (5s-1000min. konfigurowany w zakładce OPCJE)
- **SABOTAŻ** wyjście aktywne gdy wystąpi sabotaż linii 2EOL/NC lub 2EOL/NO

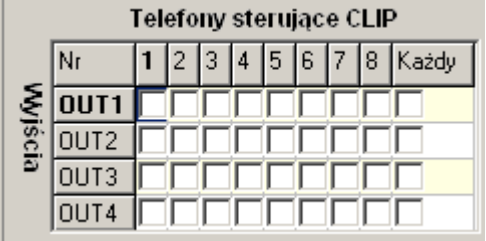

# **6.4.2 TELEFONY STERUJĄCE CLIP**

Opcja po zaznaczeniu uprawnia numery telefonu wprowadzone w zakładce NUMERY do sterowania wyjściem z zaznaczoną opcją ZAŁĄCZ PRZEZ: CLIP. W przypadku zaznaczenia KAŻDY moduł będzie sterował wyjściem przy połączeniu z dowolnego numeru.

#### *UWAGI:*

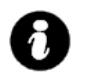

- **należy pamiętać, że numer telefonu, z którego chcemy sterować wyjściem nie** może być "zastrzeżony".
- **reakcje na połączenie przychodzące konfiguruje się w zakładce OPCJE**

#### **6.4.3 WEJŚCIA/WYJŚCIA ZAŁĄCZAJĄCE**

Zakładka służy do konfigurowania maski wejść i wyjść dla wyjścia z zaznaczoną opcją NARUSZENIE WEJŚCIA/WYJŚCIA.

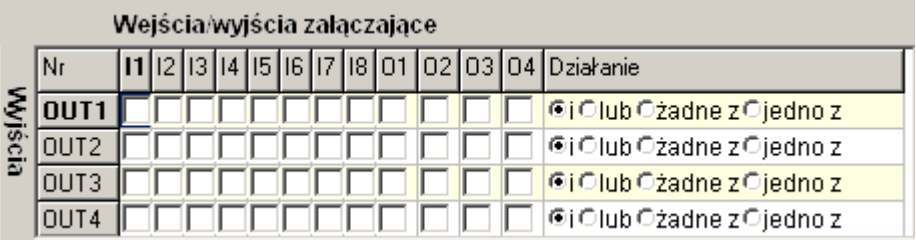

Moduł pozwala na sterowanie danym wyjściem poprzez zaznaczone wejścia /wyjścia i jedną z czterech funkcji logiczne:

• **funkcja logiczna 'i'** (AND, *Y* <sup>=</sup> *AB* gdzie Y=wyjście , A, B=wejście/wyjście) jest to układ logiczny, który spełnia następujące funkcje: na wyjściu pojawia się sygnał '1' wtedy i tylko wtedy, kiedy oba sygnały wejściowe posiadają wartość logiczną '1'.

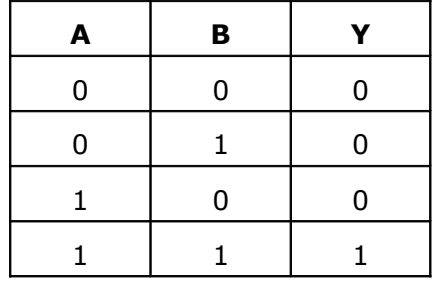

• **funkcja logiczna 'lub'** (OR, *Y* <sup>=</sup> *A* <sup>+</sup> *B* gdzie Y=wyjście , A, B=wejście/wyjście) jest to układ sumy logicznej, który daje na wyjściu sygnał '1', jeżeli tę wartość ma co najmniej jeden z sygnałów. Oznacza to, że '0' pojawia się wtedy i tylko wtedy, kiedy oba sygnały są wartości '0'

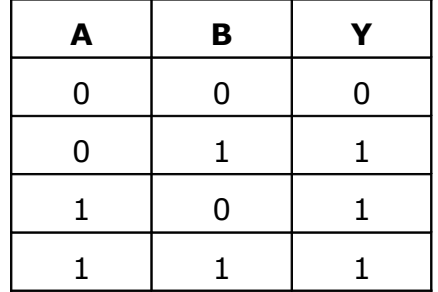

# • **funkcja logiczna 'żadne'** (NOR, *Y* <sup>=</sup> *A* <sup>+</sup> *B* gdzie Y=wyjście , A,

B=wejście/wyjście)

jest to układ na którego wyjściu pojawia się sygnał '1' wtedy i tylko wtedy, gdy wszystkie sygnały będą '0'.

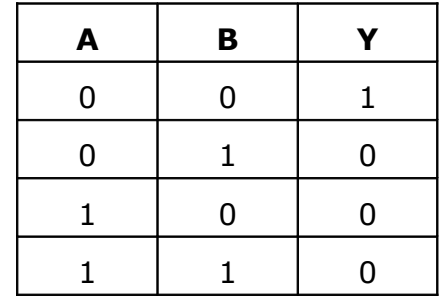

# • **funkcja logiczna 'jedno z '** (XOR, *Y* <sup>=</sup> *A* <sup>⊕</sup> *B* gdzie Y=wyjście , A,

B=wejście/wyjście)

jest to układ na którego wyjściu pojawia się sygnał '1', wtedy i tylko wtedy, gdy jeden sygnałów wejściowych będzie miał '1'. W przypadku gdy sygnały są równe '0' lub więcej niż jeden ma wartość '1' na wyjściu sygnał będzie równy '0'

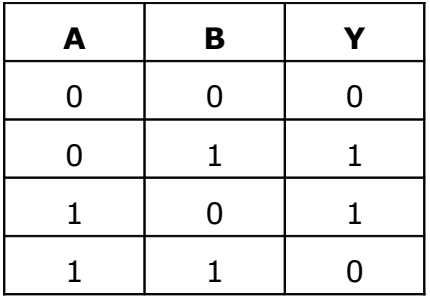

# **6.5 OPCJE zakładka**

**Opcje pozwalają na konfiguracje:**

- **testu transmisji**
- **kontroli zasilania DC i AC (tylko MGSM 4.0-PS)**
- **liczniki ograniczające ilości i czasy powiadomień (koszty)**
- **długości czasów: połączenia , opóźnienia wejść, CLIP-a, oczekiwania na wysłanie SMS-a**
- **kodu dostępu do wybranych funkcji zabezpieczonych kodem**
- **reakcji na połączenia przychodzące**

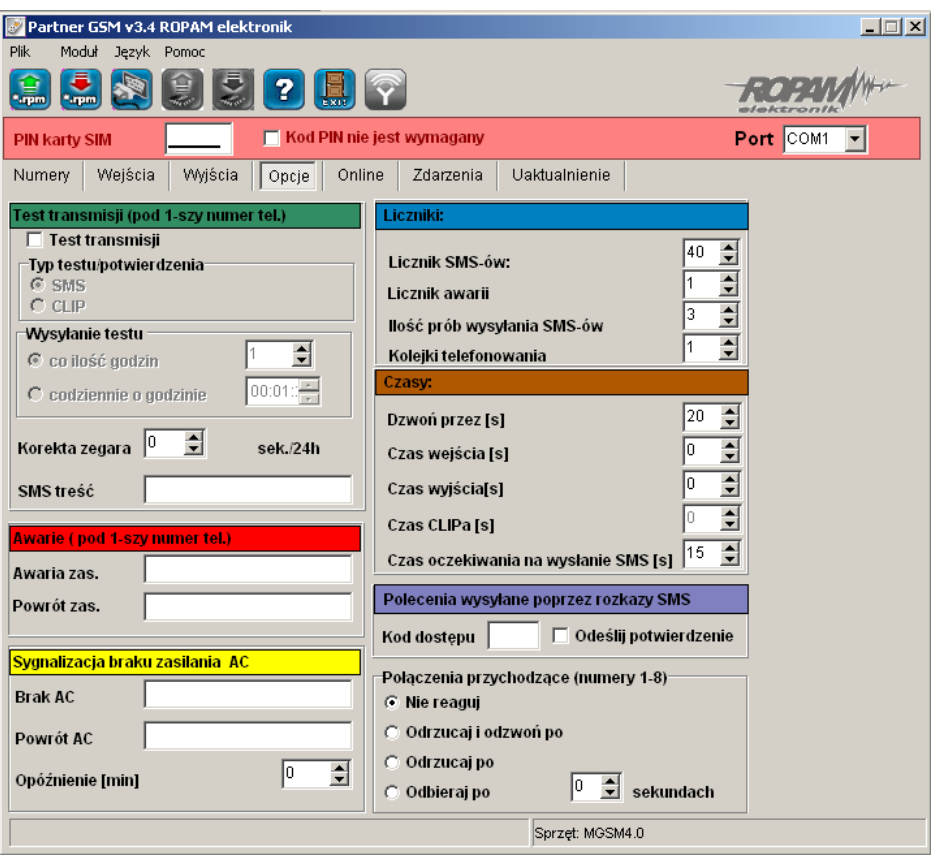

#### **6.5.1 TEST TRANSMISJI**

Opcja pozwala na ustalenie sposobu testowania połączenia modułu z siecią GSM. Aby uruchomić opcje należy zaznaczyć TEST TRANSMISJI

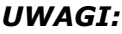

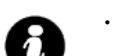

#### • **Test transmisji wysyłany jest tylko pod pierwszy numer telefonu ( wpisany w** zakładce "NUMERY")

- **TYP TESTU POTWIERDZENIA** opcja pozwala na wybór typu testu: SMS lub CLIP • **WYSYŁANIE TESTU** – opcja pozwala na wybór: czasu cyklu lub godziny wysyłania testu.
	- **CO ILOŚĆ GODZIN** określa cykl powtórzeń wysyłania testu w godzinach. Cykl odliczany jest od restartu modułu.

Możliwy jest reset odliczania cyklu transmisji z natychmiastowym przetestowaniem (CLIP lub SMS), aby wykonać reset należy wysłać SMS-a *RESETTEST,* moduł odpowie testem transmisji a następny test zostanie wykonany po określonej ilości godzin.

np. SMS resetujący cykl transmisji: **xxxx RESETTEST** adzie xxxx – kod dostepu (np. adam)

- **CODZIENNIE O GODZINIE** - określa godzinę wykonania testu

Opcja ta wymaga ustawienia zegara modułu poprzez program PARTNER GSM lub zdalnie SMS-em **CZAS.**

*UWAGI:* 

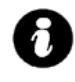

• **po odłączeniu zasilania zegar modułu jest resetowany, po restarcie wynosi 2003.01.01. godz. 00.00**

• **możliwy jest restart modułu poprzez SMS-a RESTART, polecenie to nie jest potwierdzane SMS-em zwrotnym**

np. SMS restartujący moduł : **xxxx RESTART** gdzie xxxx – kod dostępu (np. adam)

• **KOREKTA ZEGARA** – jeżeli zegar wewnętrzny modułu odbiega od wartości rzeczywistej należy obliczyć średnią dobową i ustawić w zakładce. Funkcja pozwala na skorygowanie pomiaru czasu +/- 120 sekund w ciągu doby. Korekta zegara możliwa jest także poprzez SMS-a **KOREKTA.**

# np. SMS korygujący zegar :

*xxxx KOREKTA zyyy* gdzie xxxx – kod dostępu (np. adam), z – znak korekty(+ lub -), yyy- wartość korekty w sekundach (przykład: adam KOREKTA -10 = opóźnienie zegara o 10 sekund na dobę)

• **TREŚĆ SMS** – w zakładce należy wpisać treść SMS-a wysyłanego jako informacja testowa (domyślnie *"Modul GSM ok")*

#### *UWAGI:*

#### • *maksymalna ilość znaków 20, nie wprowadzać narodowych znaków*

• *istnieje możliwość testu modułu poprzez SMS-a, w tym celu należy wysłać kod dostępu pod numer modułu, jeżeli kod jest identyczny jak wpisany do pamięci modułu, odpowie on SMS-em testowym.*

np. test "na życzenie": *xxxx* gdzie xxxx – kod dostępu (np. adam) (przykład: adam = odpowiedź : Moduł GSM ok)

#### **6.5.2 AWARIE**

Moduł w sposób ciągły kontroluje wartość napięcia zasilania, w przypadku gdy napięcie zasilania mierzone na zaciskach zasilania modułu (+12V, GND) spadnie poniżej 11VDC ( lub powróci powyżej 11V) możliwe jest przesłanie tej informacji poprzez wiadomość SMS.

- **AWARIA ZAS.** w zakładce należy wpisać treść SMS-a sygnalizującego obniżenie napięcia zasilania poniżej 11V.
- **POWRÓT ZAS.** w zakładce należy wpisać treść SMS-a sygnalizującego powrót napięcia zasilania powyżej 11V.
- **BRAK AC** w zakładce należy wpisać treść SMS-a sygnalizującego zanik napięcia AC **(tylko MGSM 4.0-PS),** czas opóźnienia sygnalizacji konfigurowany jest w zakładce OPÓŹNINIE [min] ( zakres= 5s-1000min.)
- **POWRÓT AC** w zakładce należy wpisać treść SMS-a sygnalizującego powrót napięcia zasilania AC.

#### *UWAGI:*

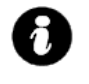

#### • *Treść SMS-ów AWARIE wysyłany jest tylko pod pierwszy numer telefonu ( wpisany w zakładce "NUMERY").*

• *Dozwolone jest wpisanie tylko jednej informacji, brak danego SMS-a oznacza brak przesłania informacji o danym zdarzeniu.*

#### **6.5.3 LICZNIKI**

Zakładka pozwala na określenie ilości wysyłanych SMS-ów, połączeń telefonicznych. Liczniki mogą służyć także jako ograniczenie kosztów przy awaryjnych stanach urządzeń wejściowych (np. uszkodzona czujka w instalacji alarmowej, awaria zasilania itp.)

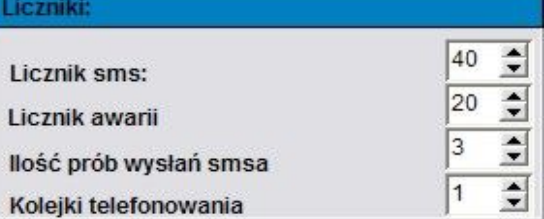

- **LICZNIK SMS** określa maksymalną ilość wysłanych SMS-ów alarmowych, informacyjnych w zakresie jednej doby. Należy ustawić liczbę z zakresu 1-99.
- **LICZNIK AWARII** określa maksymalną ilość wysłanych SMS-ów z informacjami o awariach (np. przy współpracy z PSR-RF) w zakresie jednej doby. Należy ustawić liczbę z zakresu 1-20.
- **ILOŚĆ PRÓB WYSŁAŃ SMS-a** określa liczbę prób wysłania wiadomości SMS przy problemie z transmisją (np. chwilowy brak zasięgu GSM). Należy ustawić liczbę z zakresu 1-10.

• **KOLEJKI TELEFONOWANIA** -określa liczbę połączeń telefonicznych pod każdy numer telefonu

wpisanych w zakładce NUMERY. Należy ustawić liczbę z zakresu 1-10.

## *UWAGI:*

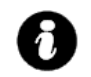

#### • *LICZNIK SMS resetowany jest także po wykonaniu SMS-a RESETTEST* • *wysłanie smsa AWARII powoduje zwiększenie licznika SMS i AWARII dlatego Licznik SMS powinien być większy niż licznik AWARII*

### **6.5.4 CZASY**

Zakładka pozwala na określenie długości połączeń telefonicznych, sygnału CLIP-a, czas oczekiwania na wysłanie SMS-a oraz czas na wejście i wyjście dla wejść ZAŁ/WYŁ, OPÓŹNIONE.

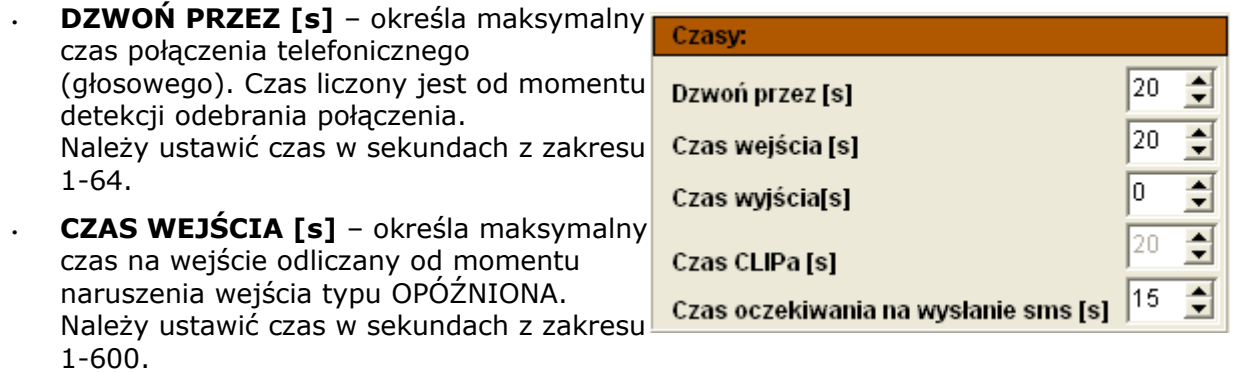

- **CZAS WYJŚCIA [s]** określa maksymalny czas na opóźnienia załączenia czuwania modułu (wejść typu NORMALNYCH) po naruszeniu wejścia ZAŁ/WYŁ. Należy ustawić czas w sekundach z zakresu 1-600.
- **CZAS OCZEKIWANIA NA WYSŁANIE SMS [s] –** określa czas oczekiwania modułu na potwierdzenie poprawnego wysłania wiadomości SMS. W przypadku braku potwierdzenia w ustawionym czasie moduł będzie ponawiał próby, aż do liczby ustawionej w ILOŚĆ PRÓB WYSŁAŃ SMS-ów.

#### **6.5.5 POLECENIA SMS**

Polecenia wysyłane poprzez rozkazy sms

 $\nabla$  Odeślij potwierdzenie Kod dostepu Zakładka służy do wprowadzenia KODU DOSTEPU służącego do:

- sterowania wyjściami modułu,
- zmiany konfiguracji wybranych funkcji modułu.

KOD DOSTĘPU musi składać się z czterech znaków. Dozwolone są cyfry i litery.

Zaznaczenie opcji ODEŚLIJ POTWIERDZENIE spowoduje, iż każde wysłanie polecenia z użyciem kodu dostępu potwierdzane będzie SMS-em zwrotnym o poprawnie wykonanej operacji. Opcja wymagana także do działania "testu na życzenie" Możliwa jest zdalna zmiana KODU DOSTĘPU z użyciem polecenia SMS.

np. *xxxx KOD yyyy* gdzie: xxxx – aktualny kod dostępu (np. adam), yyyy- nowy kod dostępu (np. 1234) (przykład: adam KOD 1234)

# *UWAGI:*

 $\mathcal{A}$ 

- *rozróżniane są duże i małe litery,*
- *nie wprowadzać narodowych znaków,*
- *brak kodu dostępu uniemożliwi: sterowanie wyjściami, testu "na życzenie", dostępu do funkcji, zmiany kodu.*

### **6.5.6 POŁĄCZENIA PRZYCHODZĄCE**

Opcja pozwala na ustalenie reakcji modułu na przychodzące połączenie z numerów, które moduł ma wpisane jako NUMERY TELEFONÓW.

- **NIE REAGUJ** moduł nie podejmie żadnego działania
- **ODRZUCAJ I ODDZWOŃ PO** -

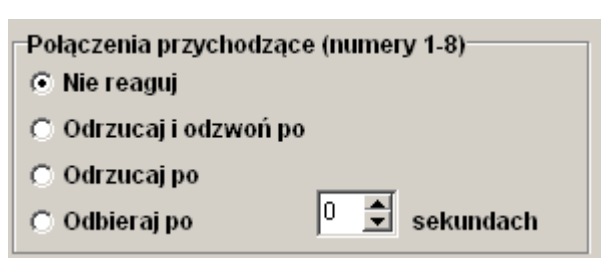

- połączenie przychodzące zostanie odrzucone po zadanym czasie [s], następnie moduł wykona CLIP-a pod dzwoniący numer.
- **ODRZUCAJ PO** połączenie przychodzące zostanie odrzucone po zadanym czasie [s]
- **ODBIERAJ PO** połączenie przychodzące zostanie odebrane po zadanym czasie [s]. Jeżeli podłączony jest syntezer mowy to zostanie odtworzona treść komunikatu

#### **UWAGI:**

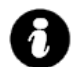

• **czas połączenia liczony jest od detekcji pierwszego dzwonka**

• **połączenia przychodzące od innych numerów zostają natychmiast odrzucane.**

### **6.6 ON-LINE zakładka**

**Zakładka służy do uruchomienia i testowania konfiguracji. Z poziomu programu PARTNER GSM dostępne są następujące funkcje:**

- **podgląd stanu wejść modułu**
- **kontrola stanu wyjść modułu (aktywacja)**
- **wpisanie kodu PIN karty SIM telefonu modułu**
- **synchronizacja daty i zegara modułu z komputerem PC**
- **podgląd stanu telefonu modułu ( zalogowany, niezalogowany)**
- **podgląd stanu poziomu sieci GSM**
- **napięcie zasilania modułu**
- **dostęp do wysłania SMS-a kontrolnego ( symulacja SMS-a testowego)**

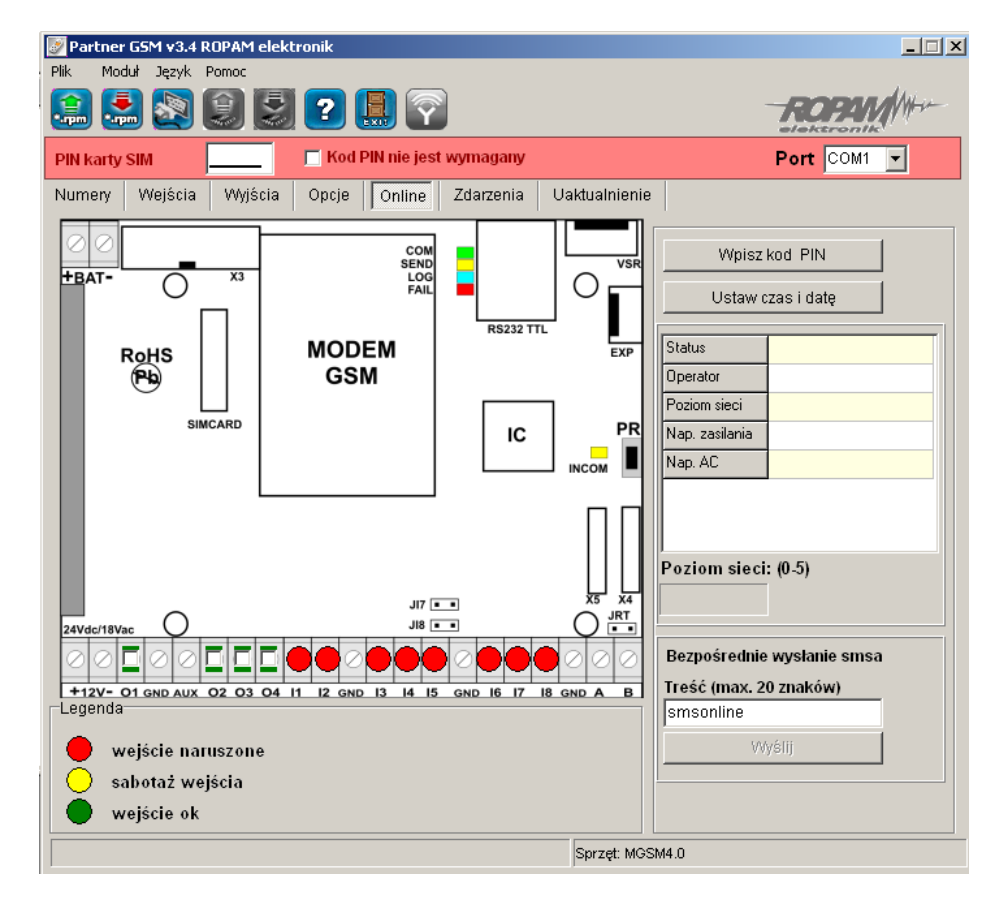

### **6.6.1 PODGLĄD STANU WEJŚĆ**

Stan wejść sygnalizowany jest poprzez okrągłe wskaźniki umieszczone w miejscu zacisków śrubowych złącz modułu. Stan w jakim znajduje się dane wejście określane jest poprzez kolor wskaźnika:

**CZERWONY – wejście naruszone ZÓŁTY – sabotaż wejścia ZIELONY- wejście nienaruszone**

#### *UWAGI*

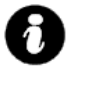

• *podgląd ON-LINE wymaga aktywnego połączenia poprzez RS232TTL lub połączenia modemowego* • *w trybie ON-LINE moduł nie wykonuje swoich standardowych funkcji np.*

# *nie wysyła SMS-ów przy naruszeniu wejść itd.*

## **6.6.2 KONTROLA STANU WYJŚĆ**

Opcja pozwala na aktywacje wyjść modułu. Możliwy jest np. wstępny test sygnalizatora bez potrzeby uruchamiania procedury alarmowej. W celu wyzwolenia danego wyjścia (zgodnie z polaryzacją ustawioną w zakładce WYJŚCIA) należy zaznaczyć poprzez "kliknięcie" wskaźnikiem myszki na biały wskaźnik umieszczone w miejscu zacisków śrubowych złącz modułu ( w miejscu fizycznego zacisku danego wyjścia modułu). Po kliknięciu pojawi się znaczek **"√ "** i oznacza on aktywację wyjścia. Ponowne kliknięcie, odznacza wskaźnik i kończy aktywację.

#### **6.6.3 WPISZ KOD PIN**

Naciśnięcie pola WPISZ KOD PIN spowoduje wysłanie do telefonu modułu komendy wpisania kodu PIN, który aktualnie jest wyświetlany w polu KOD PIN KARTY SIM.

Opcja pozwala na testowanie modułu z kartami SIM różnych operatorów bez potrzeby zmiany i zapisu konfiguracji. Konfiguracja zapisana do modułu MGSM musi mieć zaznaczoną opcję KOD PIN NIE JEST WYMAGANY, w celu zablokowania automatycznego wpisywania kodu PIN przez procedurę modułu.

#### *UWAGI:*

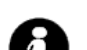

#### • *wszelkie czynności związane ze zmianą karty SIM, ustawień zworek, połączeń modułów i interfejsów należy dokonywać po odłączeniu zasilania modułu i zachowaniu wszelkiej dostępnej ochrony antystatycznej.*

#### **6.6.4 USTAW CZAS I DATĘ**

Naciśnięcie pola USTAW CZAS IDATĘ zapisuje do modułu czas i datę z komputera PC. Poprawny czas i data wymagana jest do wysyłania testu transmisji według zegara oraz poprawnego zapisu zdarzeń w pamięci zdarzeń.

Ustawienie czasu możliwe jest także poprzez SMS-a konfiguracyjnego CZAS, format SMS-a: xxxx CZAS rok, miesiąc, dzien godzina, minuta gdzie xxxx to KOD DOSTĘPU

#### np. SMS konfigurujący zegar:

*xxxx CZAS rok, miesiac, dzien, godzina, minuta* gdzie xxxx – KOD DOSTEPU (np. adam)

(przykład: adam CZAS 08, 07, 10, 20, 30 = 2008.07.10; godz. 20.30)

#### *Uwagi:*

• *korektę zegara wprowadza się w zakładce OPCJE-KOREKTA ZEGARA*

### **6.6.5 STATUS MODUŁU (TELEFONU)**

Pole w zakładce ON-LINE w trybie połączenia z MGSM zawiera informacje:

- STATUS informuje o stanie telefonu modułu i karty SIM : zalogowany w sieci, niezalogowany do sieci
	- SIEĆ: informuje o operatorze w jakim aktualnie zalogowany jest telefon modułu
	- POZIOM SIECI: wskazuję w sposób graficzny poziom sieci GSM operatora, zakres poziomu sieci 0-5.
	- NAPIĘCIE ZASILANIA: wskazuje aktualny poziom zasilania na złączu +12V, GND

#### *UWAGI:*

• *SIEĆ pozwala na kontrolę operatora sieci GSM do jakiego loguje się telefon z włączona opcja roaming-u w terenach np. przygranicznych itp.*

• *POZIOM SIECI poniżej 2 "kresek" (20%) traktowany jest jako zbyt słaby do poprawnej pracy modułu MGSM 4.0 i sygnalizowana jest awaria. W takim przypadku wymagana jest zmiana lokalizacji montażu modułu MGSM lub używanie anten z większym zyskiem sygnału. Przed montażem i wyborem operatora GSM zalecane jest wykonanie badania poziomu sieci przy użyciu standardowego telefonu komórkowego polegającego na usytuowaniu na ok. 5 min. aparatu w docelowym miejscu montażu i obserwacji wskaźnika zasięgu . Należy zwrócić uwagę na stabilność odczytu i ewentualny wpływ warunków atmosferycznych i pór roku (np. obszar zalesiony drzewami liściastymi w zimie ma mniejsze tłumienie sygnału GSM).*

• *NAPIĘCIE ZASILANIA wskaźnik pozwala na kontrolę stanu napięcia zasilania w przypadku całkowitego obciążenia zasilacza: włączone wszystkie wyjścia (tryb ON-LINE), moduł w trakcie wybierania numeru i powiadomienia (BEZPOŚREDNIE WYSYŁANIE SMS-a). Obniżenie napięcia do poziomu 11Vdc*

*powoduje sygnalizowanie stanu awarii.* 

### **6.6.6 BEZPOŚREDNIE WYSŁANIE SMS-a**

Funkcja pozwala na wysłanie SMS-a bezpośrednio z programu PARTNER GSM w trybie ON-LINE. Treść SMS-a należy wpisać w białym polu i nacisnąć WYŚLIJ. SMS wysyłany jest pod pierwszy numer telefonu wpisanego w zakładce NUMERY.

*UWAGI:* 

• *treść bez narodowych znaków i maksymalnie 20 (litery, cyfry),* • *wysłanie SMS-a testuje poprawność numeru centrum SMS-ów.*

#### **6.7 UAKTUALNIENIE zakładka**

**Nowoczesne rozwiązania zastosowane w MGSM 4.0 system procesorowy z oprogramowaniem w pamięci FLASH, umożliwia unowocześnienie oprogramowania i rozbudowę o nowe funkcje, możliwości poprzez wpisywanie nowej wersji FIRMWARE przez port RS-232 TTL modułu, bez konieczności demontowania go z obiektu.**

**Zakładka pozwala na wykonanie czynności:**

- **pobrać aktualizację programu PARTNER GSM z serwera,**
- **pobrać listę plików z serwera**
- **pobrać pliki z dysku lokalnego komputera PC ( CD),**
- **zapisać program (firmware) do FLASH modułu.**

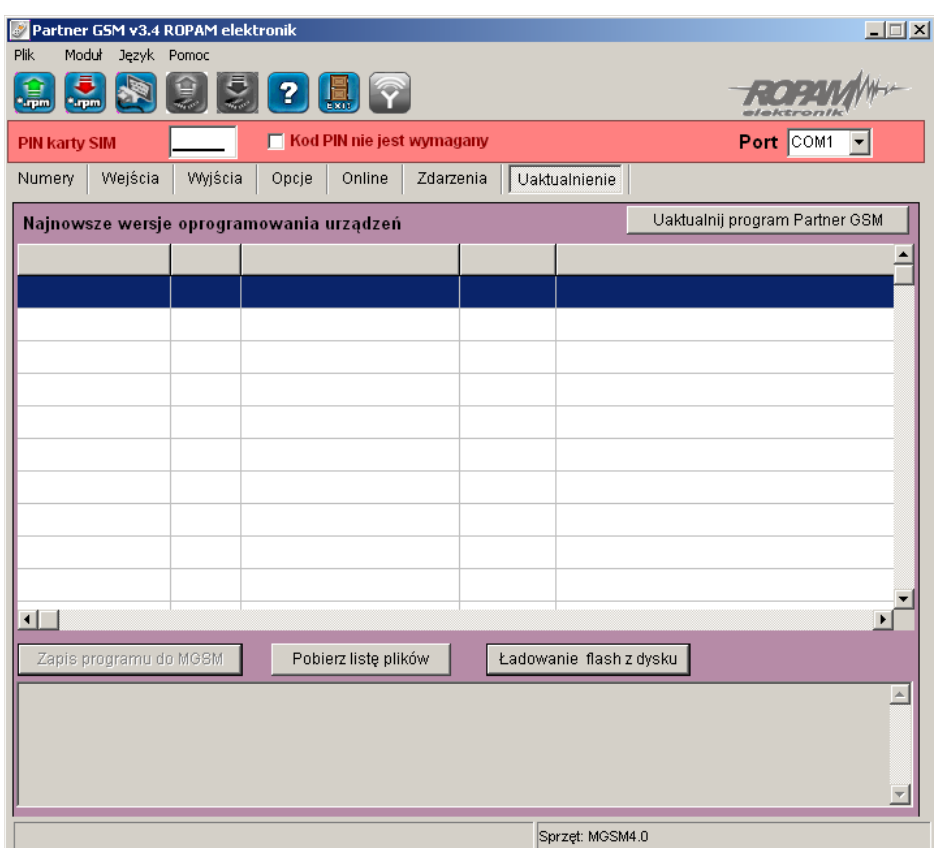

#### **6.7.1 UAKTUALNIJ PROGRAM PARTNER GSM**

Naciśnięcie pola UAKTUALNIJ PROGRAM PARTNER GSM w trybie połączenia internetowego spowoduje pobranie z serwera aktualnej wersji programu PARTNER GSM. Po pobraniu aktualizacji instalator rozpocznie instalacje nowej wersji, w przypadku braku nowszej wersji kreator pobierania wyświetli informacje o braku nowszej wersji.

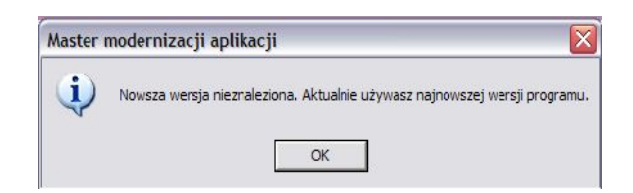

#### *UWAGI:*

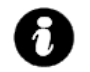

• *nową wersję programu PARTNER GSM można pobrać także ręcznie ze strony [www.ropam.com.pl i zainstalować w tej samej lokalizacji co poprzednia wersja](http://www.ropam.com.pl/) [programu.](http://www.ropam.com.pl/)*

#### **6.7.2 UAKTUALNIENIE PROGRAMU (FIRMWARE) MGSM 4.0**

W celu wymiany wersji programu (firmware) w module należy:

#### **1. Załadować plik z nową wersją firmware. Można tego dokonać na dwa sposoby:**

a. Naciśnięcie pola POBIERZ LISTĘ PLIKÓW w trybie połączenia internetowego spowoduje pobranie z serwera aktualnych wersji plików flash (firmware) dla wszystkich modułów MGSM. Pliki zostaną wyświetlone w oknie dialogowym programu PARTNER GSM. Należy wybrać plik odpowiedni dla danej wersji sprzętowej i kliknąć na niego (dwa razy). Plik zostanie załadowany i zostanie wyświetlona informacja :

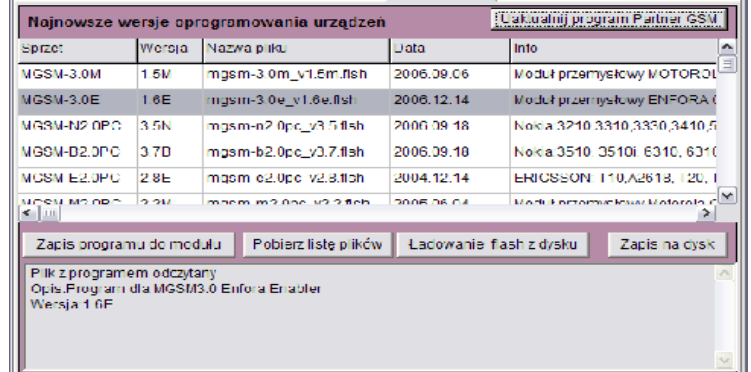

b. Naciśnięcie pola ŁADOWANIE FLASH Z DYSKU uruchomi okno menedżera plików, należy wskazać lokalizację pliku z aktualizacją (\*flsh) i nacisnąć OTWÓRZ. Plik zostanie załadowany i zostanie wyświetlona informacja :

np. nazwa pliku dla MGSM 4.0, wersja 1.0s ma postać : "mgsm-4.0\_v1.0.flsh"

#### **2. Nacisnąć przycisk ZAPIS PROGRAMU DO MODUŁU i postępować zgodnie z**

**procedurą:** (wyświetlaną w oknie PARTNER GSM)

- odłączyć zasilanie modułu,
- wcisnąć i trzymać przycisk PR w module,
- załączyć zasilanie modułu,
- trzymać przycisk wciśnięty do momentu, aż zacznie pulsować czerwona dioda FAIL. Wyświetlony zostanie komunikat: TRWA FLASHOWANIE CZEKAJ

Następnie nastąpi zmiana firmware w systemie mikroprocesorowym modułu.

Postęp zmiany przedstawia wskaźnik: pomyślnie zakończona procedura zakończy się komunikatem:

FLASHOWANIE ZAKOŃCZONE.

NACIŚNIJ PRZYCISK PR ABY WZNOWIĆ KOMUNIKACJĘ.

#### *UWAGI:*

• *w przypadku braku aktywnego przycisku ZAPIS PROGRAMU DO MODUŁU należy* ustawić odpowiedni COM w zakładce **Port COM7 - i** otworzyć port poprzez

 *przycisk który zmieni stan na: .*

• *W czasie startu procedury może zostać wyświetlony komunikat: Błąd : BOOT LOADER NIE ZGŁOSIŁ SIĘ POWTÓRZ PROCEDURĘ należy wtedy powtórzyć procedurę z pkt.2 z zachowaniem relacji czasowych zgodnych z wyświetlanymi komunikatami w PARTNER GSM.*

#### **6.8 ZDARZENIA zakładka**

**Zastosowany w MGSM 4.0 zegar czasu rzeczywistego pozwala na zapis w pamięci zdarzeń modułu naruszeń wejść, funkcji, testów itp. Pamięć mieści 1000 zdarzeń zaistniałych w ostatnim czasie, pamięć jest nadpisywana przy czym kasowane są najstarsze informacje w sposób chronologiczny.**

**Zakładka pozwala na wykonanie czynności:**

- **odczytać zdarzenia ( przy aktywnej komunikacji)**
- **skasować zdarzenia z pamięci modułu**
- **zapisać odczytaną listę zdarzeń w formacie .doc (wordpad) na dysku lokalnym komputera.**

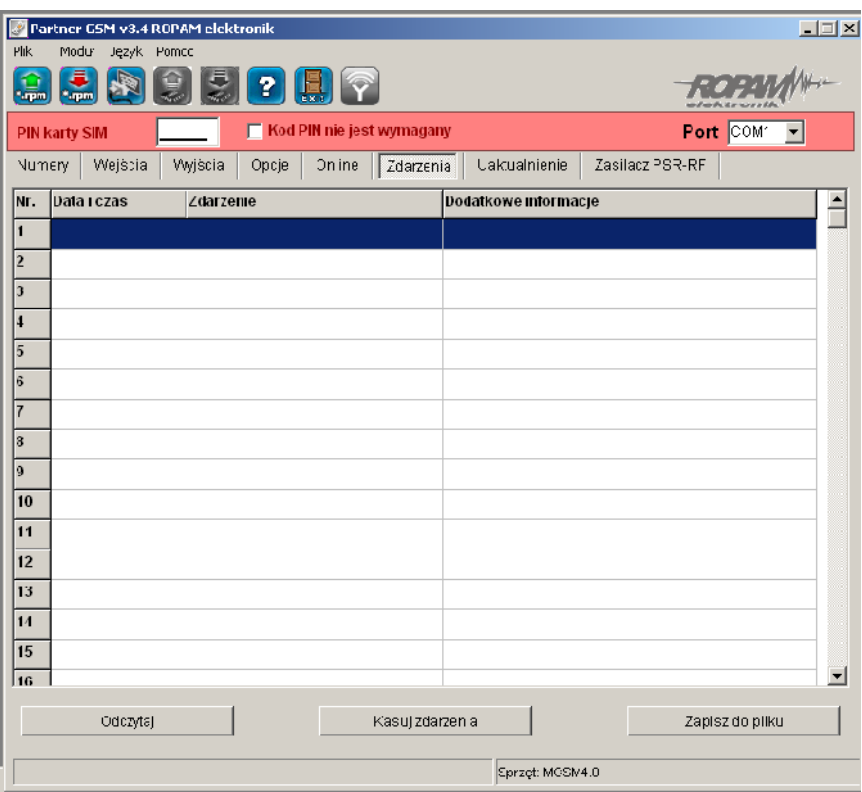

# **Okno zakładki ZDARZENIA podzielone jest na trzy kolumny:**

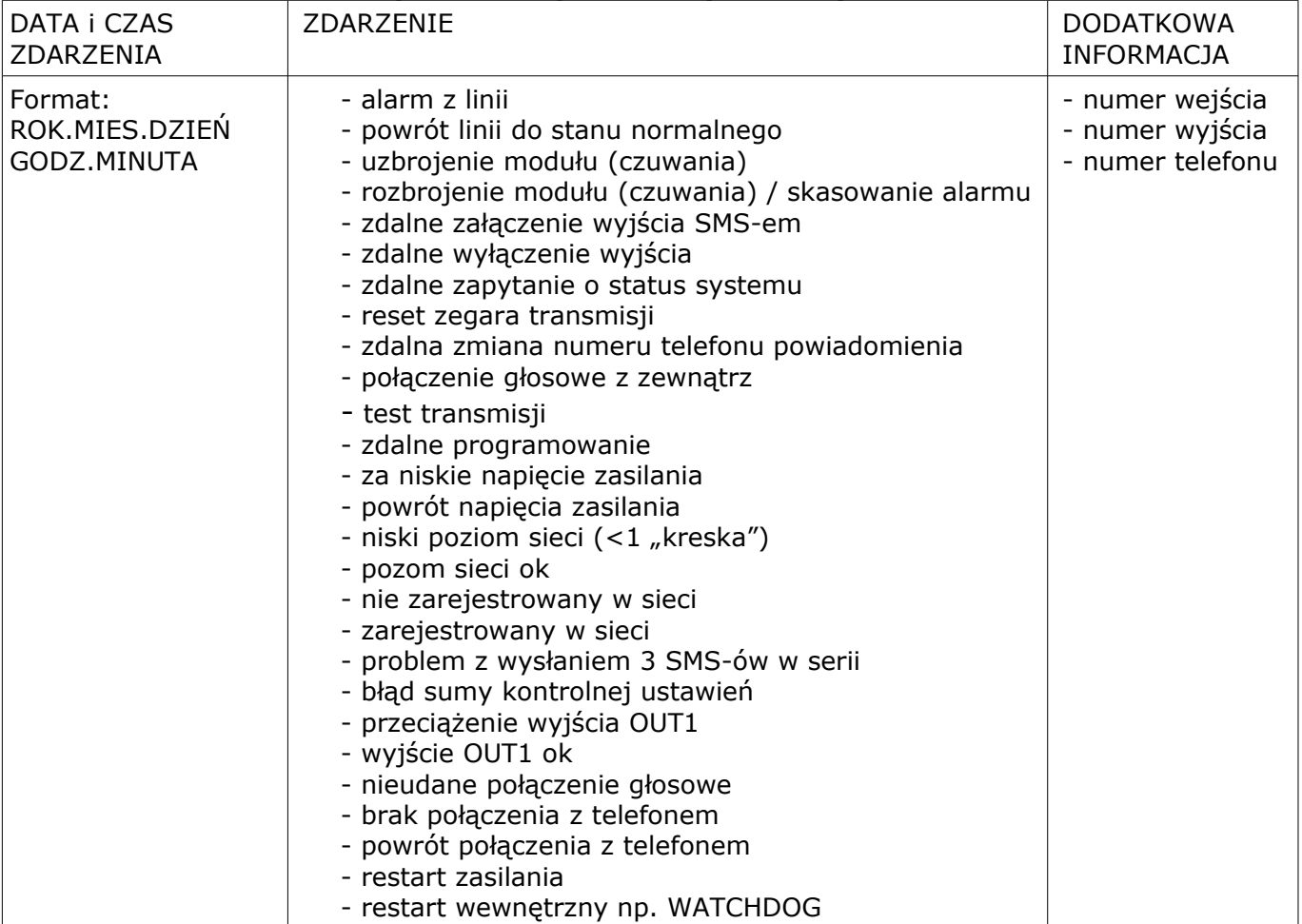

*© Ropam Elektronik s.c. [biuro@ropam.com.pl](mailto:biuro@ropam.com.pl) [www.ropam.com.pl I](http://www.ropam.com.pl/)nstrukcja instalacji i obsługi: MGSM 4.0/MGSM 4.0-PS v.1.2 PL*

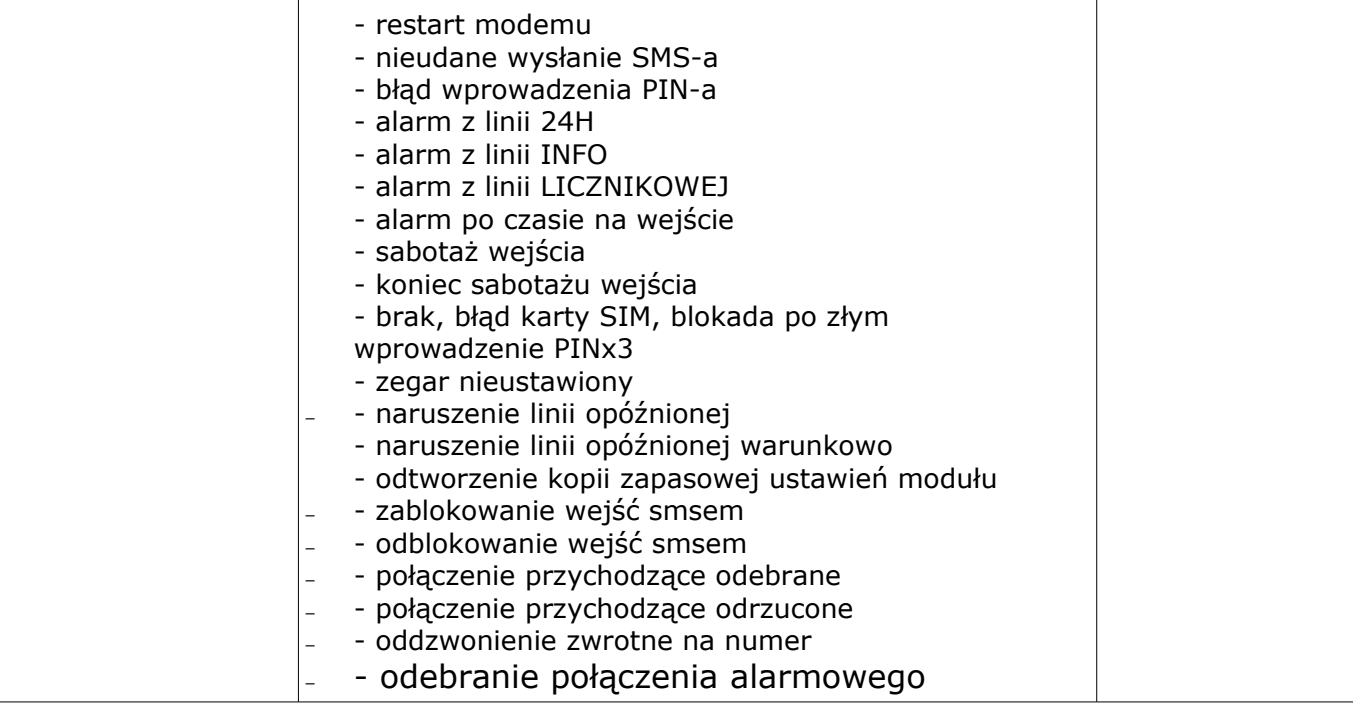

#### **6.9 ZASILACZ PSR-RF zakładka**

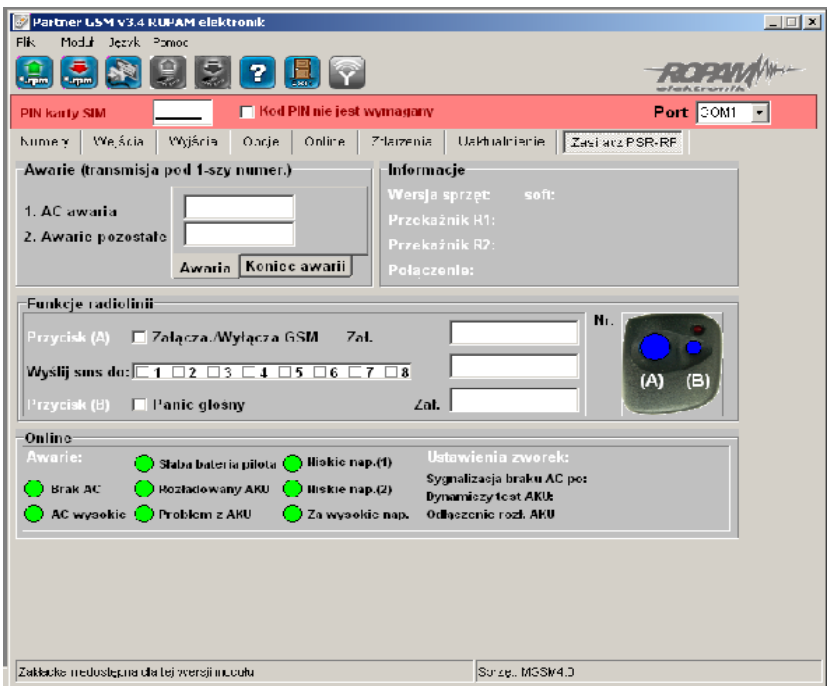

#### **Do zasilania i sterowania MGSM 4.0 dedykowane są moduły:**

- **PSR zasilacza buforowego** z możliwością cyfrowej transmisji stanów pracy/ awarii, poprzez SMS-y, niezależne wyjście 1A do zasilania MGSM-4.0 i 0,3A dla innych urządzeń, obsługa akumulatora max. 1,2Ah-7Ah/12V, pamięć zdarzeń zasilacza w MGSM-4.0E.
- **PSR-RF zasilacza buforowego z wbudowanym dwukanałowym sterownikiem radiowym -** zasięg: 50m-150m, dwukanałowy z wyjściami przekaźnikowymi, rozbudowane tryby pracy, konfiguracja i stany wyjść pamiętane w pamięci EEPROM (konfiguracja jest przywracana do stanu przed zanikiem zasilania – pozwala to na "rzeczywistą" kontrolę nad

urządzeniami np. system alarmowy sterowany stanem wejścia), sterowanie poprzez komunikację cyfrową pracą MGSM-4.0 np. wyjścia, zał./wył. czuwanie, napad (PANIC), z możliwością transmisji zdarzeń poprzez

SMS-y (sterowanie pozwala na niezależną pracę wyjść przekaźnikowych PSR-RF)

### *UWAGI:*

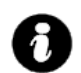

• *dokładny opis: możliwości, funkcji, programowania PSR i PSR-RF znajduję sie w instrukcji instalacyjnej.*

# **7. KONFIGURACJA ZDALNA MODUŁU- POPRZEZ SMS-y**

**Funkcjonalność modułu pozwala na zdalną zmianę wybranych parametrów konfiguracyjnych. Odbywa się to poprzez przesłanie SMS-a z odpowiednią komendą (poleceniem) z kodem dostępu.** 

**Po poprawnym wykonaniu procedury programowania moduł odpowie SMS-em: "Konfiguracja zmieniona"**

 **w przypadku błędu w konfiguracji wysyłana jest odpowiedź** 

**"Blad w smsie konfiguracji, popraw i wyslij ponownie!"** 

**należy wówczas sprawdzić format SMS-a, ewentualnie skorygować treść i przesłać ponownie.**

**Moduł fabrycznie ma ustawione parametry (patrz pkt 10):**

- **kod dostępu: 1111**
- **wyłączone żądanie kodu PIN**
- **odsyłanie potwierdzenia odebrania SMS-a**

#### *UWAGI:*

- *wielkość znaków (liter) w poleceniach może być dowolna*
- *pomiędzy poleceniami musi być zachowany odstęp (spacja)*
	- *nie ma obowiązku wprowadzania wszystkich parametrów, parametry pominięte w SMS-ie pozostaną nie zmienione*
	- *w jednym SMS-ie można konfigurować więcej niż jeden parametr, należy tylko pamiętać aby nie przekroczyć maksymalnej długości: 160 znaków, w takim przypadku kod dostępu umieszczamy tylko jeden raz ( na początku SMS-a)*
- *nie wolno używać znaków narodowych (polskich)*
- *w aparacie telefonu musi być ustawiony: alfabet (kodowanie) GSM*

#### **7.1. Zdalna konfiguracja NUMERÓW TELEFONÓW i CENTRUM SMS-ów.**

# **Składnia SMS-a konfiguracyjnego ma format:**

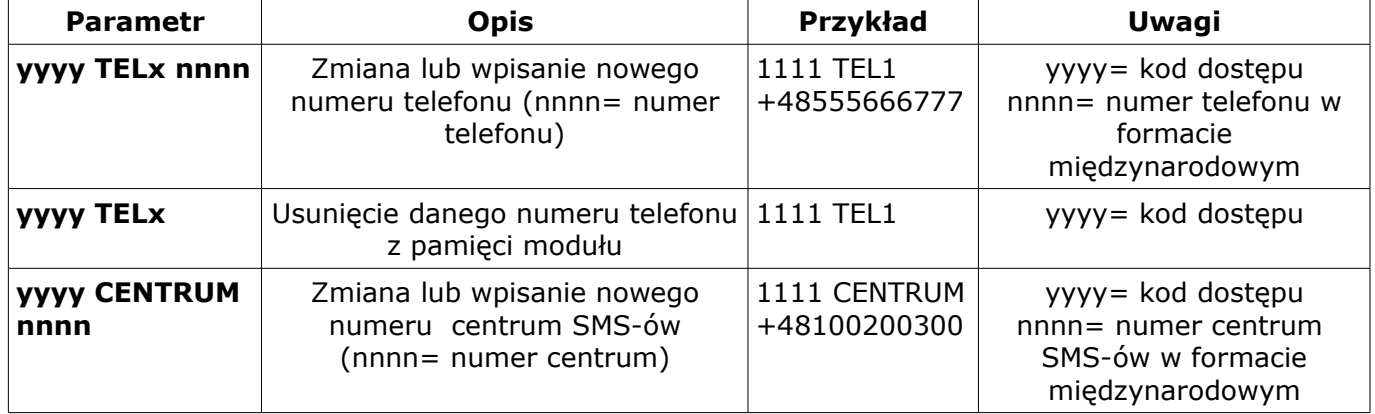

# **7.2. Zdalna konfiguracja WEJŚĆ.**

#### **Składnia SMS-a konfiguracyjnego ma format: yyyy Ix [paramet1 parametr2 parametr3.......]** gdzie:

- yyyy= kod dostępu,

- Ix= wejście o numerze x={1..4}, jeżeli zainstalowany jest IN-4 to x={1..8}

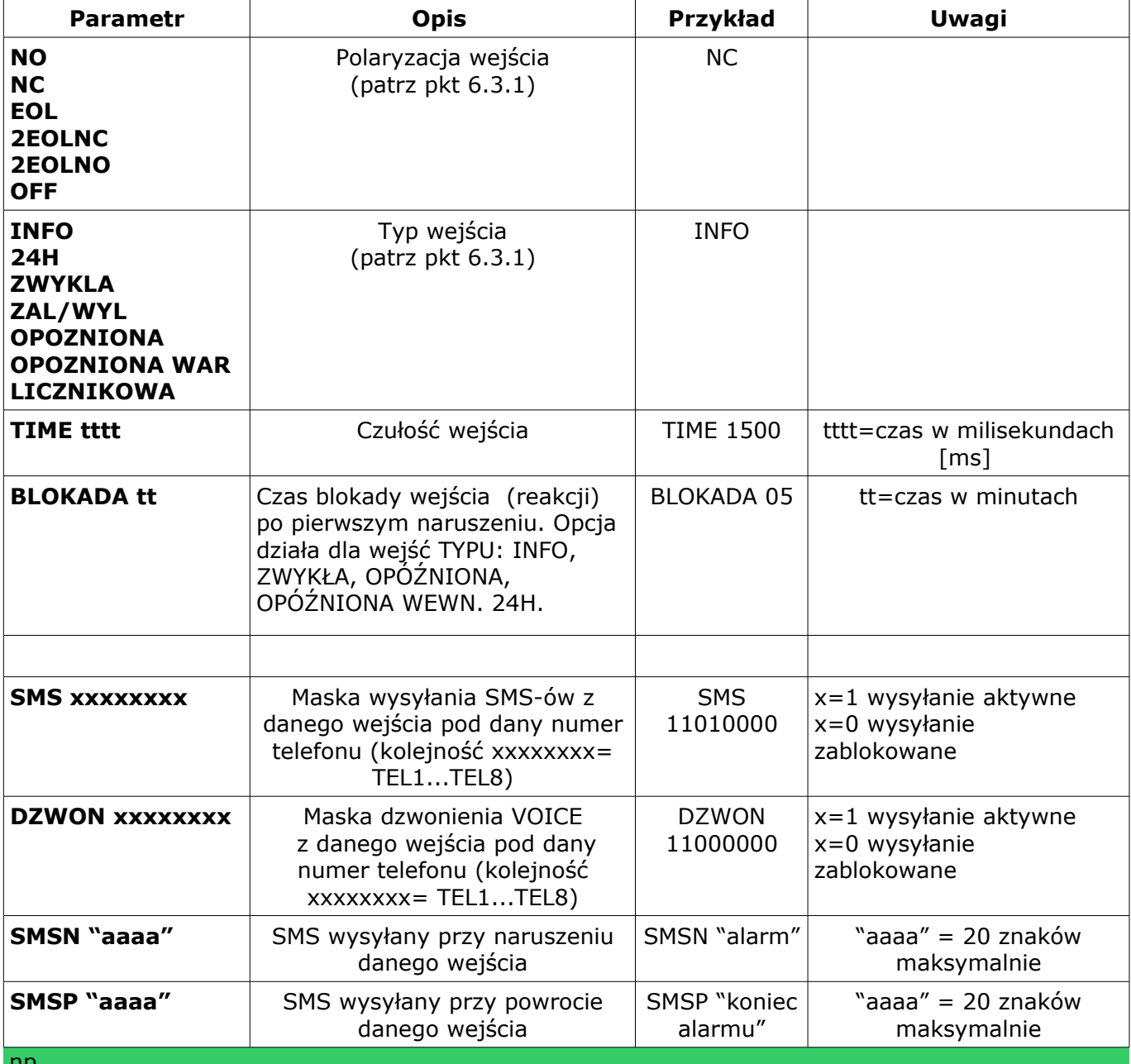

np.

przykład 1: **yyyy I1 EOL INFO TIME 1000 SMS 11000000 DZWON 10000000 SMSN "Alarm" SMSP "Koniec alarmu"**

przykład 2: **yyyy I2 NC 24H TIME 1000 SMS 11000000 DZWON 01000000 SMSN "Napad" SMSP "Koniec napadu"**

gdzie yyyy = kod dostępu

# *7***.3. Zdalna konfiguracja WYJŚĆ.**

#### **Składnia SMS-a konfiguracyjnego ma format: yyyy Ox [parametr1 parametr2 parametr3 parametr4]** gdzie:

 $\frac{1}{2}$  yyyy= kod dostępu, Ox= wyjście o numerze x={1..3}

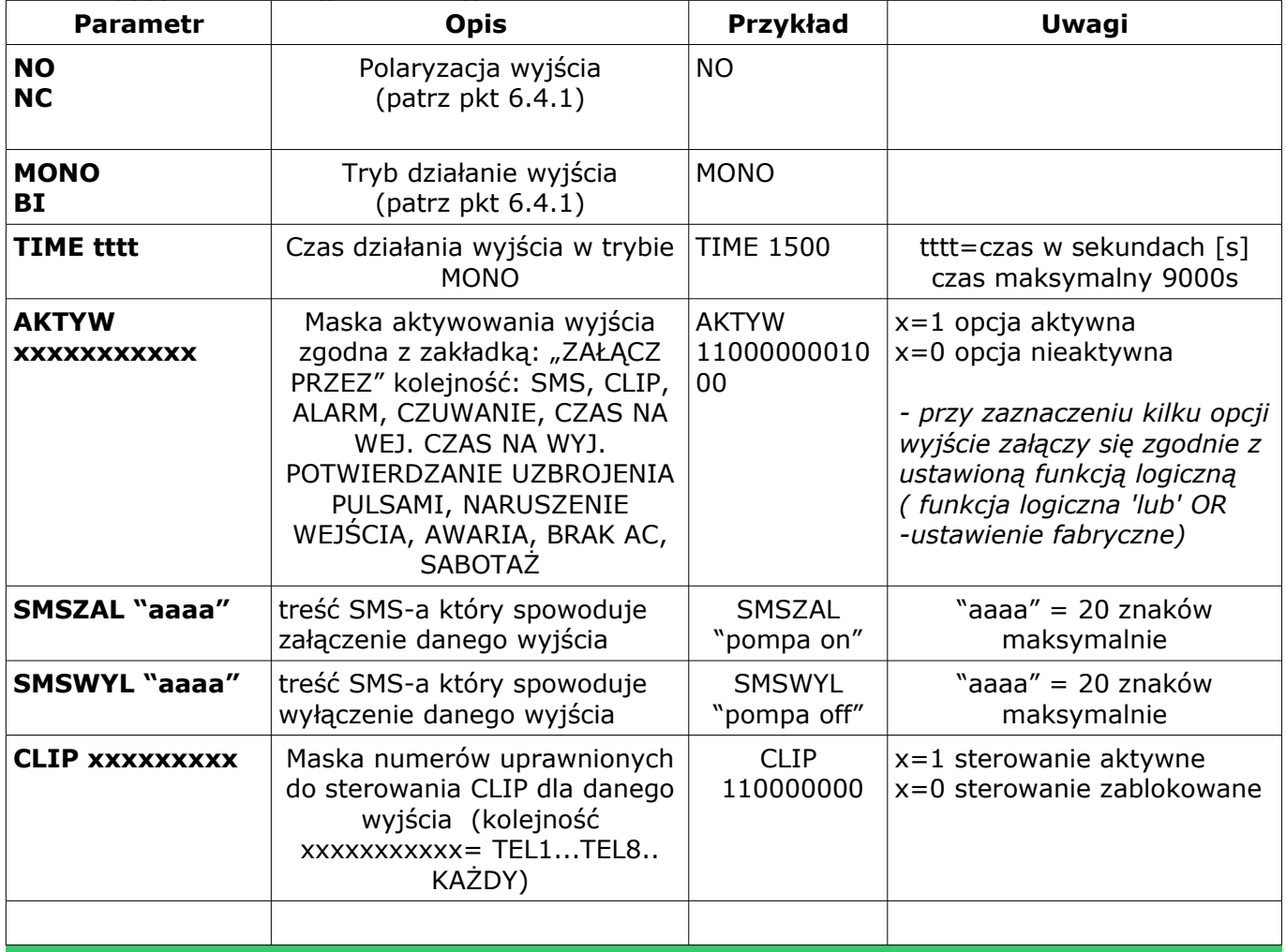

np.

**yyyy O1 NO MONO TIME 100 AKTYW 11000001000**  yyyy = kod dostępu

#### **7.4. Zdalna konfiguracja TESTU TRANSMISJI.**

# **Składnia SMS-a konfiguracyjnego ma format: yyyy TEST [paramet1 parametr2 parametr3......]** gdzie:

- yyyy= kod dostępu,

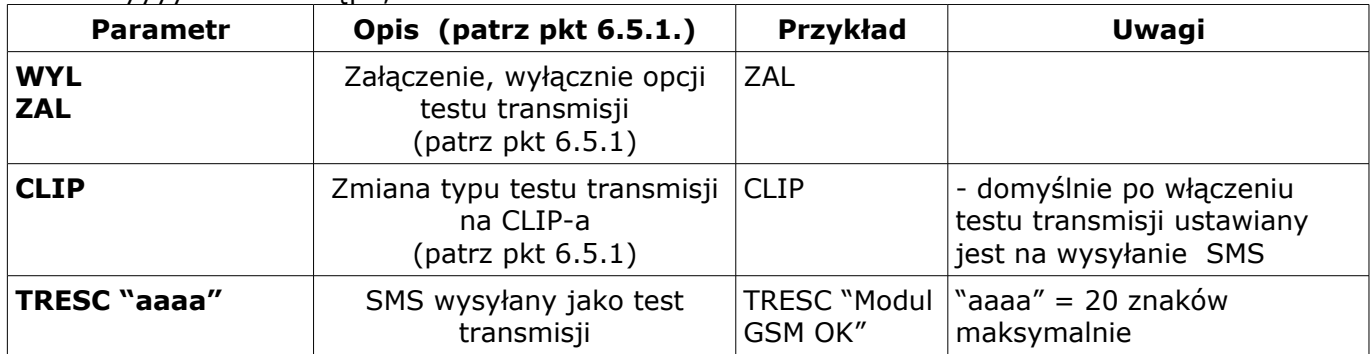

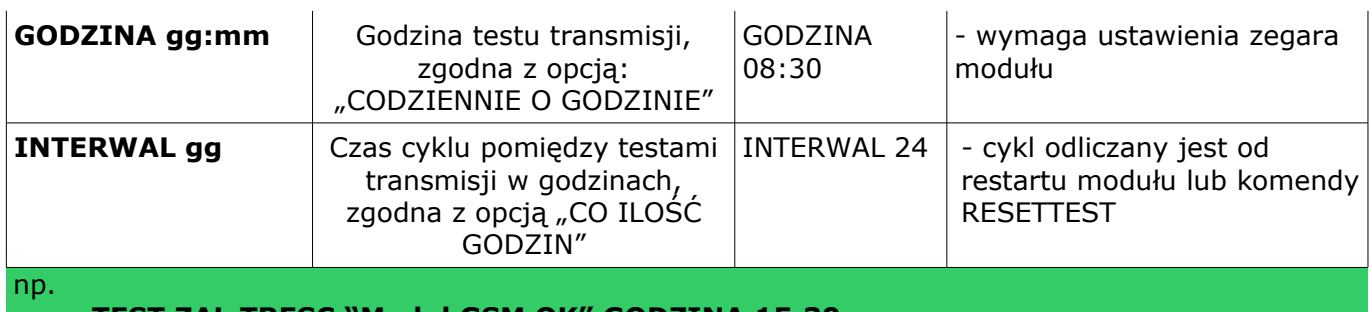

**yyyy TEST ZAL TRESC "Modul GSM OK" GODZINA 15:30**  $yyyy = kod$  dostępu

# **7.5. Zdalna konfiguracja LICZNIKÓW.**

#### **Składnia SMS-a konfiguracyjnego ma format: yyyy LICZNIK [paramet1 parametr2 parametr3]** gdzie:

- yyyy= kod dostępu,

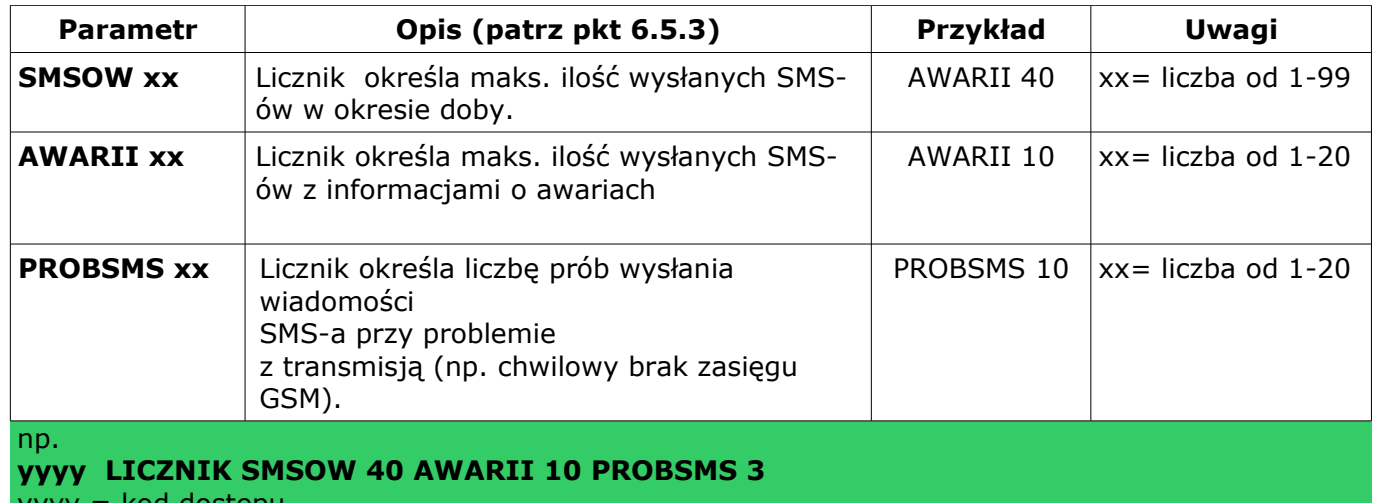

 $yyyy = K00$  doste

# **7.6. Zdalna konfiguracja CZASÓW.**

## **Składnia SMS-a konfiguracyjnego ma format: yyyy CZASY [paramet1 parametr2 parametr3]** gdzie:

- yyyy= kod dostępu,

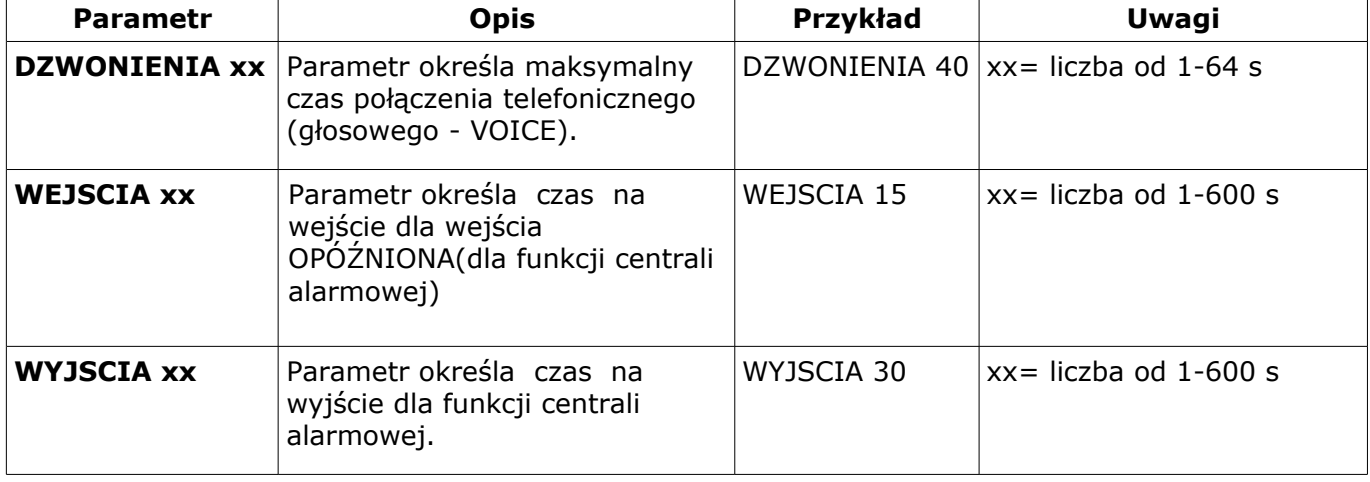

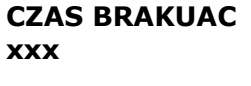

Parametr określa czas opóźnienia sygnalizacji braku napięcia AC

CZAS BRAKUAC 060

xxx= liczba od 0-999 minut

np.

**yyyy CZASY DZWONIENIA 40 WEJSCIA 15 WYJSCIA 30**  $v$ yyyy = kod dostępu

# **7.7. Zdalna konfiguracja pozostałych parametrów.**

**Składnia SMS-a konfiguracyjnego ma format:**

gdzie: yyyy= kod dostępu,

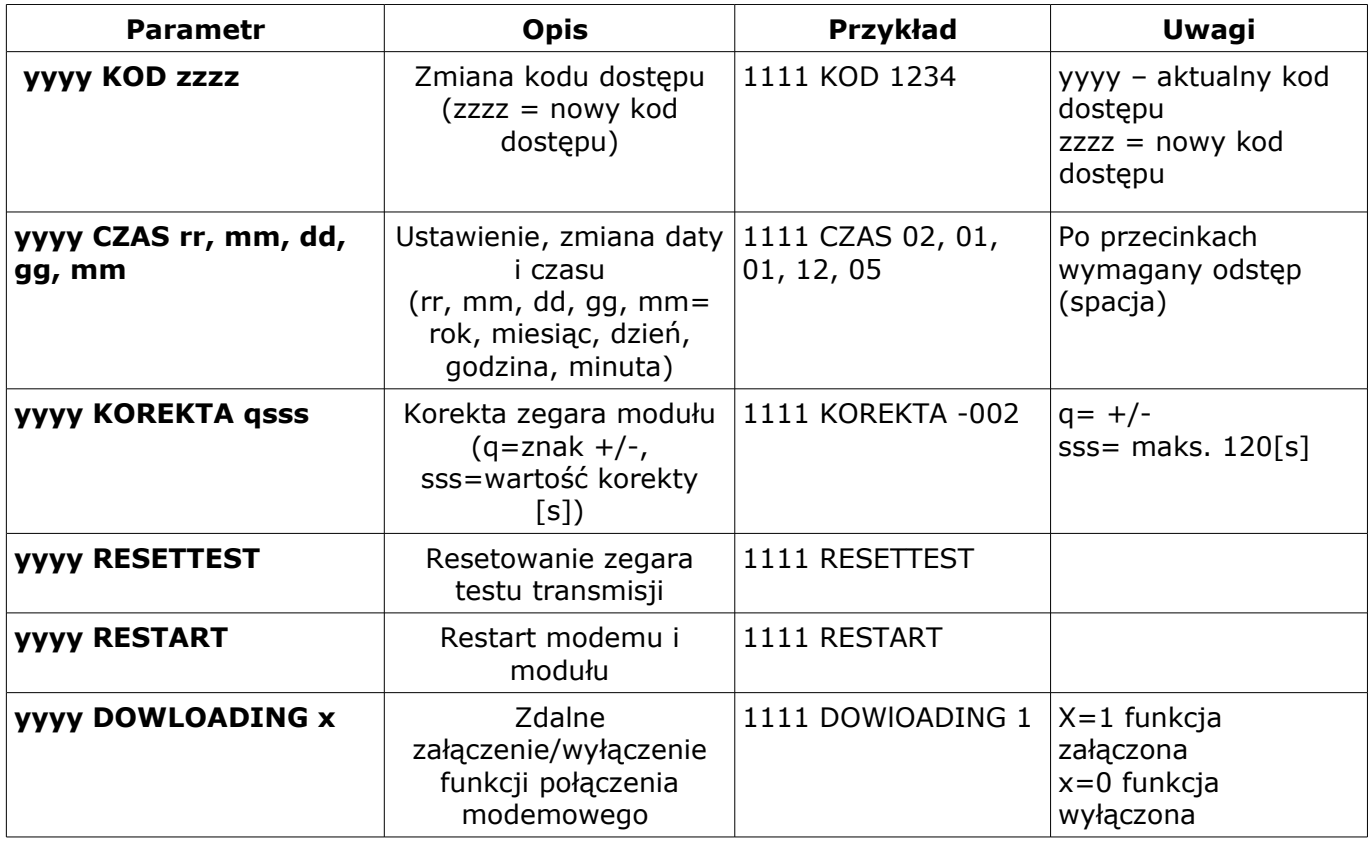

# **8. SYGNALIZACJA STANÓW PRACY MODUŁU**

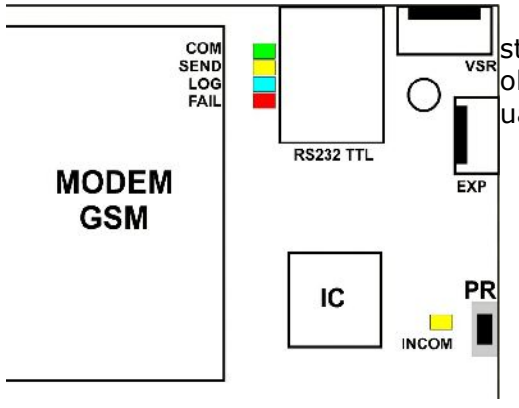

Moduł MGSM 4.0 wyposażony jest w sygnalizację optyczną stanów. Na płycie modułu znajdują się cztery diody LED, które określają stan pracy: powiadamiania, komunikacji z PC, uaktualnienie wersji oprogramowania.

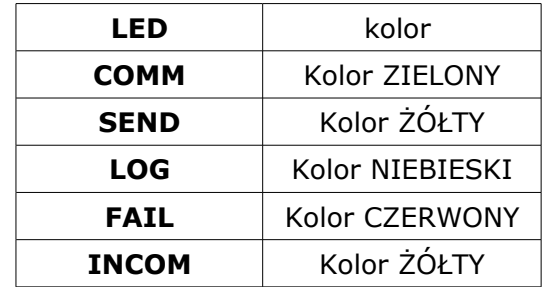

# ● **COMM:**

# **STAN NORMALNY (bez akcji powiadamiania, programowania)**

- krótkie błyski co ok. 1S = poprawna komunikacja modułu z telefonem

● **SEND:**

**AKCJA ALARMOWA:** wysyłanie SMS-ów i powiadomienia głosowego, akcja powiadamiania odbywa się zgodnie ze schematem:

POWIADOMIENIE SMS-ami

- 1 błysk = wysyłanie SMS-a pod NUMER 1,
- 2 błyski = wysyłanie SMS-a pod NUMER 2,
- 3 błyski = wysyłanie SMS-a pod NUMER 3,
- 4 błyski = wysyłanie SMS-a pod NUMER 4,

POWIADOMIENIE GŁOSOWE

- 1 błysk = połączenie pod NUMER 1,
- 2 błyski = połączenie pod NUMER 2,
- 3 błyski = połączenie pod NUMER 3,
- 4 błyski = połączenie pod NUMER 4,

#### **PROGRAMOWANIE (komunikacja z PC):**

- mruga co ok 1s. = połączenie z komputerem serwisowym

# *UWAGI:*

Я

### • *jeżeli nie jest oprogramowane powiadomienie na dany NUMER TELEFONU, moduł przechodzi do następnego ustawionego zadania (powiadomienia).*

● **LOG:**

# **STAN NORMALNY**

- seria krótkich błysków od 1 do 5 co ok. 2s = stan poziomu sieci GSM (1-min. 5 = max)

- brak błysków= telefon niezalogowany w sieci GSM

# ● **FAIL:**

#### **STAN NORMALNY**

- seria krótkich błysków od 1 do 10 co ok. 2s = stan AWARII
- 1- słaby poziom sieci poniżej 2 "kresek",
- 2 telefon nie zalogowany w sieci
- 3 nieudane wysłanie trzech SMS-ów w serii
- 4 niskie napięcie zasilania U<11V na wejściu zasilającym np. rozładowany akumulator
- 5 przeciążone wyjście wysokoprądowe O1 (I>1A)
- 6 brak komunikacji z modułem telefonu przemysłowego
- 7 błąd kodu PIN,
- 8 problem z kartą SIM,
- 10 szybkie miganie oznacza uszkodzenie danych konfiguracyjnych w EEPROM
- **PROGRAMOWANIE (komunikacja z PC):**
	- pulsowanie co ok. 0,5s = zmiana konfiguracji w module (aktywna komunikacja)

# ● **INCOM:**

# **STAN NORMALNY**

- nie świeci = brak połączeń przychodzących na numer modułu
- świeci = połączenie przychodzące lub SMS na numer modułu

#### **PROGRAMOWANIE (komunikacja modemowa):**

- świeci = połączenie modemowe z komputerem zdalnym,

# **9. STEROWANIE i STATUS MODUŁU**

Moduł pozwala na zdalne sterowanie: czuwaniem, blokowanie wejść, wyjściami (MGSM 4.0, PSR-RF), odczytanie stanu pracy.

#### **9.1. Sterowanie zdalne stanem modułu: MGSM 4.0**

sterowanie czuwaniem poprzez SMS polega na wysłaniu SMS-a o postaci:

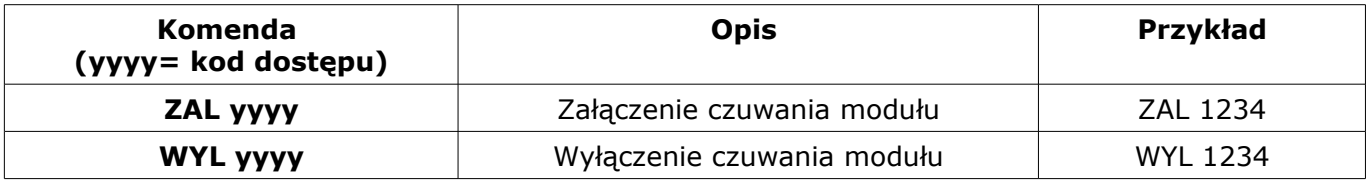

#### ● **9.2. Blokowanie wybranych wejść**

Istnieje możliwość zdalnego zablokowania lub odblokowania dowolnych wejść urządzenia poprzez wysłanie polecenia SMS-a w postaci:

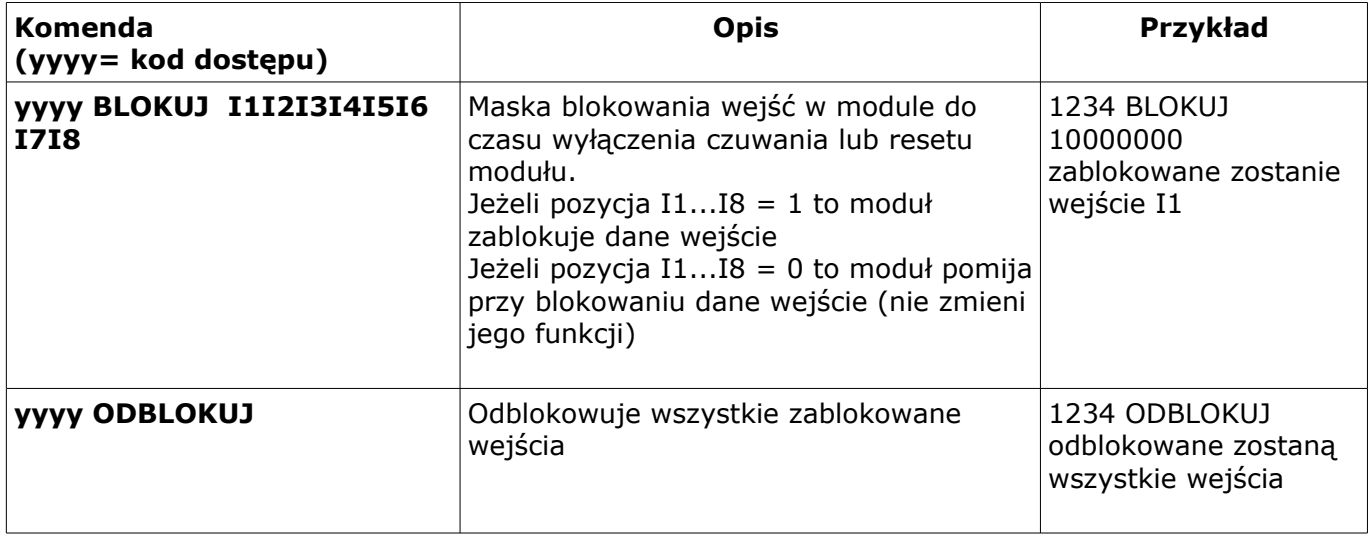

#### **9.3. Sterowanie zdalne stanem wyjść: MGSM 4.0**

- Odbywa się poprzez CLIP lub SMS, parametry wyjść konfiguruje się w zakładce WYJŚCIA. sterowanie poprzez CLIP polega na wykonaniu połączenia do numeru telefonu, w zależności
- od konfiguracji moduł może potwierdzić wykonania sterowania.
- sterowanie poprzez SMS polega na wysłaniu SMS-a o postaci:

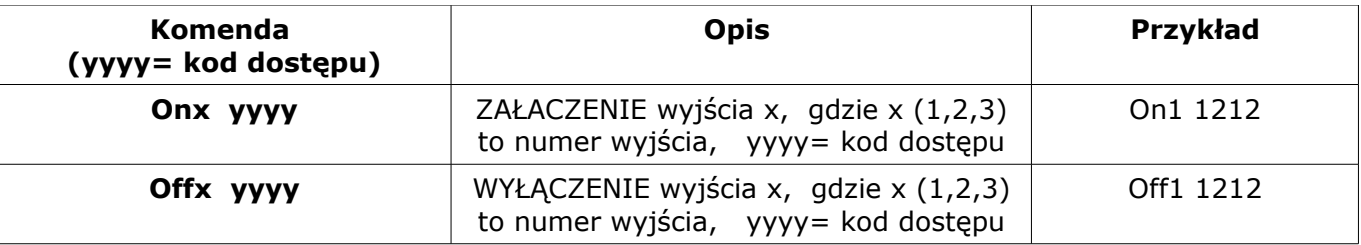

#### *UWAGI:*

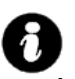

• *treść SMS-ów sterujących wyjściami może mieć dowolną treść np. pompa on, pompa off*

• *sterowanie wyjściami poprzez SMS-y może składać się: KOMENDA+ KOD lub tylko KOMENDA*

#### **9.4. Sterowanie zdalne stanem przekaźników: PSR-RF**

Odbywa się poprzez SMS, parametry wyjść konfiguruje się w PSR-RF (programowanie sterownika radiowego).

sterowanie poprzez SMS polega na wysłaniu SMS-a o postaci:

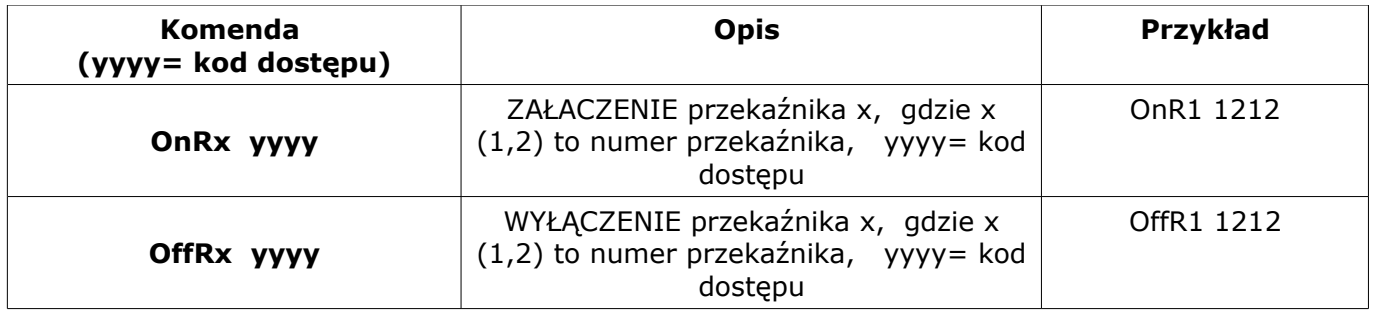

*Uwagi:* 

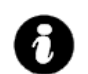

### ● *tryb działania przekaźników R1 R2 (mono lub bistabilny) pobierany jest z ustawień PSR-RF*

#### **9.5. Sprawdzenie statusu modułu.**

Przesłanie polecenia SMS w postaci: **yyyy STAN**

spowoduje odpowiedź modułu w postaci SMS-a ( gdzie yyyy to kod dostępu)

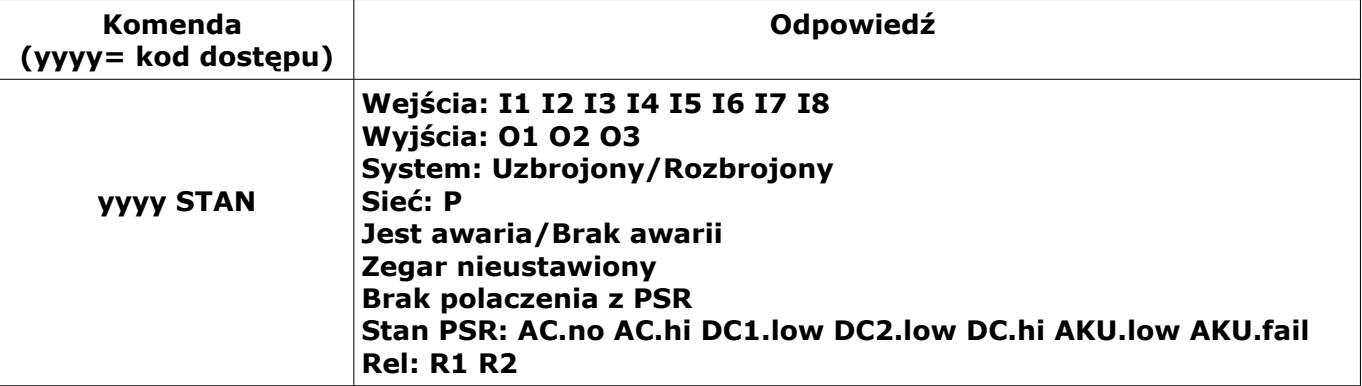

**Wejścia: I1 I2 I3 I4 I5 I6 I7 I8** *(status wejść: 0= nienaruszone 1=naruszone, X= wyłączone B= zablokowane !=sabotaż)* **Wyjścia: O1 O2 O3 O4** *(status wyjść,* 1= +12V(O1)/0V (O2, O3,O4), 0= brak potencjału (O1), wyjście rozwarte *(*O2, O3,O4*)* **System: Uzbrojony/Rozbrojony** *(status czuwanie/brak czuwania) Sieć: P (status poziomu sieci P:1-5)* **Jest awaria/Brak awarii** *(status stanu awarii)* **Zegar nieustawiony** *(status braku ustawienia daty i czasu)* **Brak zasilania AC** (*dla wersji z wbudowanym zasilaczem PS*) **Rozladowany AKU** (dla wersji z wbudowanym zasilaczem PS) **Brak polaczenia z PSR** *(status utraty połączenia z PSR) Stan PSR: AC.no AC.hi DC1.low DC2.low DC.hi AKU.low AKU.fail (status stanu awarii PSR/PSR-RF, 0-brak awarii, 1-awaria gdzie: AC.no= brak napięcia zasilania AC, AC.hi= napięcie zasilanie AC>24V, DC1.low=przeciążenie wyjścia 1 (13,8V/1A) DC2.low=przeciążenie wyjścia 2 (13,8V/0,3A) DC2.hi= napięcie wyjściowe DC>14,2V (np. złe ustawienie potencjometru) AKU.low= niskie napięcie akumulatora U<11V AKU.fail= awaria akumulatora podczas testowanie (zły stan techniczny, brak akumul. uszkodzenie bezpiecznika= U<12V, test dynamiczny co 10min) Rel: R1 R2* 

*(status wyjść przekaźnikowych,* 0=przekaźnik nie załączony, 1= przekaźnik załączony)

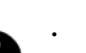

#### *UWAGI:*

- *stan PSR przekazywany jest jeżeli zainstalowany jest PSR/PSR-RF.*
- *stan przekaźników (Rel) przekazywany jest jeżeli zainstalowany jest PSR-RF.*

# **9.6. Sprawdzenie statusu wejść modułu.**

Przesłanie polecenia SMS w postaci: **yyyy WEJSCIA** spowoduje odpowiedź modułu w postaci SMS-a ( gdzie yyyy to kod dostępu)

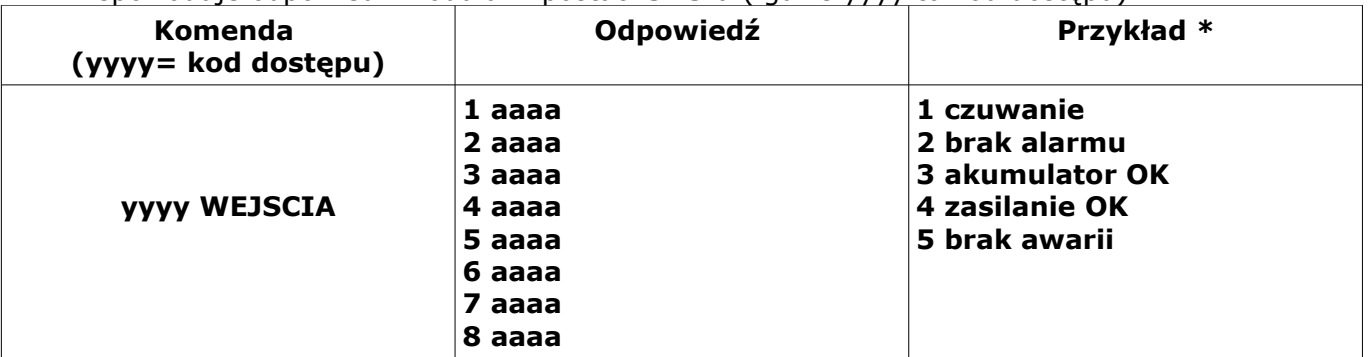

gdzie aaaa= treść SMSa pobierana z zakładek SMS NARUSZENIE i SMS POWRÓT programu PARTNER GSM (pliku konfiguracyjne).

- \* Treść jest zgodna ze stanem danego wejścia:
- **stan normalny= zakładka SMS POWRÓT**
- **naruszenie = zakładka SMS NARUSZENIE**
- sabotaż = treść "sabotaz"

#### *UWAGI:*

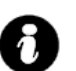

- *wejścia bez zdefiniowanej treści są pomijane*
- *sabotaż dotyczy tylko wejść 2EOL/NC, 2EOL/NO*

#### **9.7. Doładowanie konta SIM karty PREPAID**

(kodem ze "zdrapki")

Przesłanie polecenia SMS w postaci:

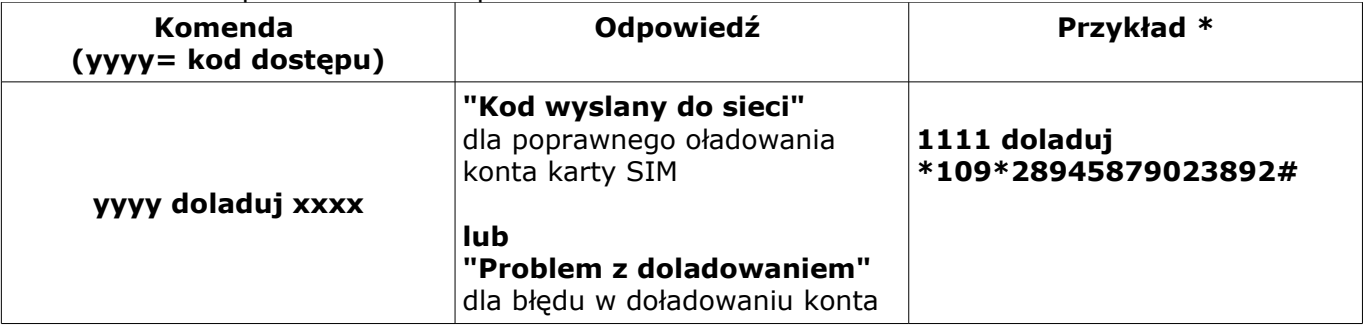

gdzie xxxx= polecenie doładowania danego operatora z wykorzystaniem 14-znakowego kodem ze "zdrapki" (zzzzzzzzzzzzzzz = kod "zdrapki"):

- HEYAH: \*109\*zzzzzzzzzzzzzz#
- TAK-TAK: \*111\*zzzzzzzzzzzzzz#
- SIMPLUS: \*123\*zzzzzzzzzzzzzz#
- SAMISWOI: \*123\*zzzzzzzzzzzzzz#
- MOBILKING: \*111\*zzzzzzzzzzzzzz#
- ORANGE GO/POP: brak polecenia
- PLAY: brak polecenia

# **10. USTAWIENIA FABRYCZNE**

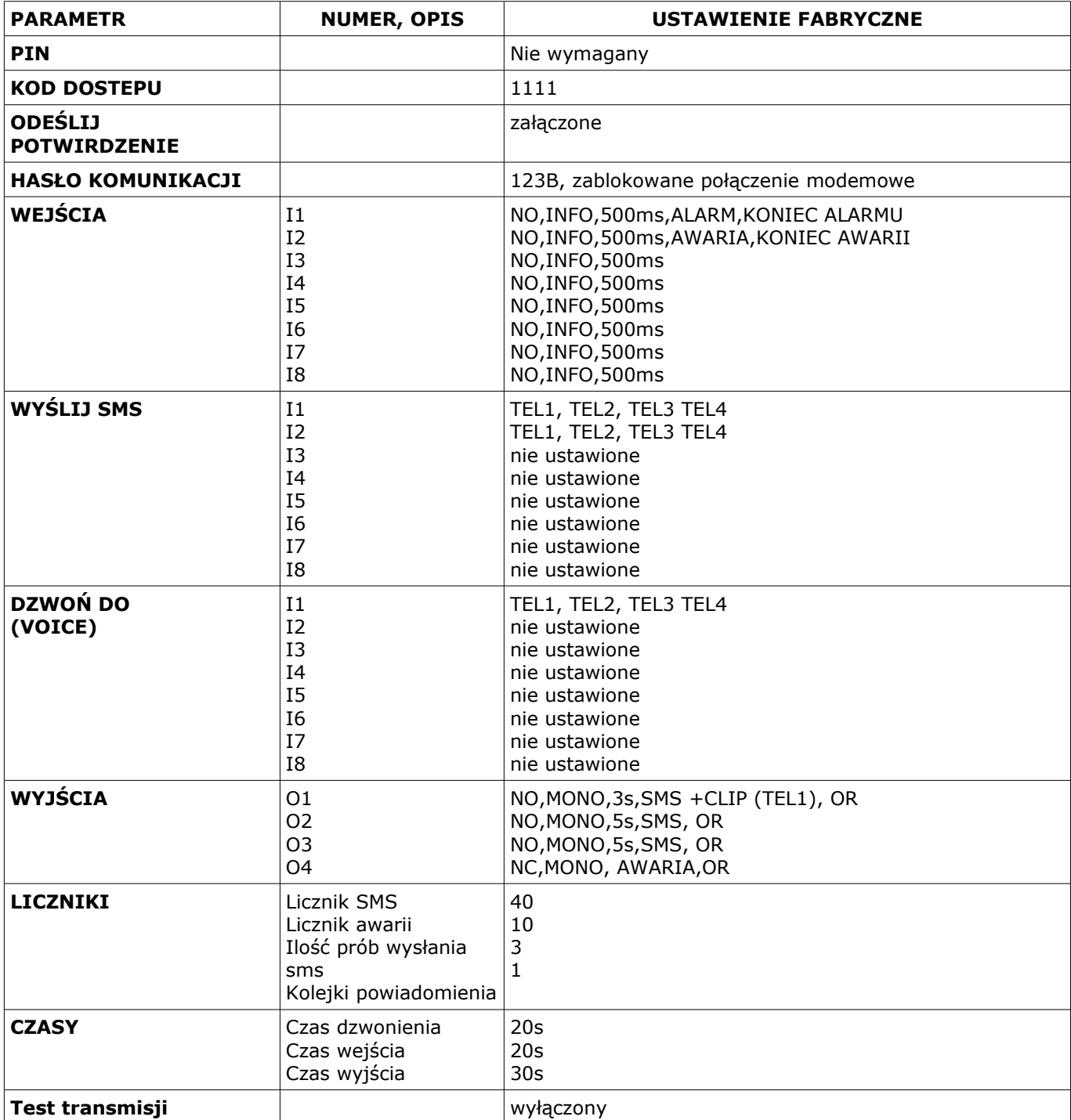

# **11. DANE TECHNICZNE**

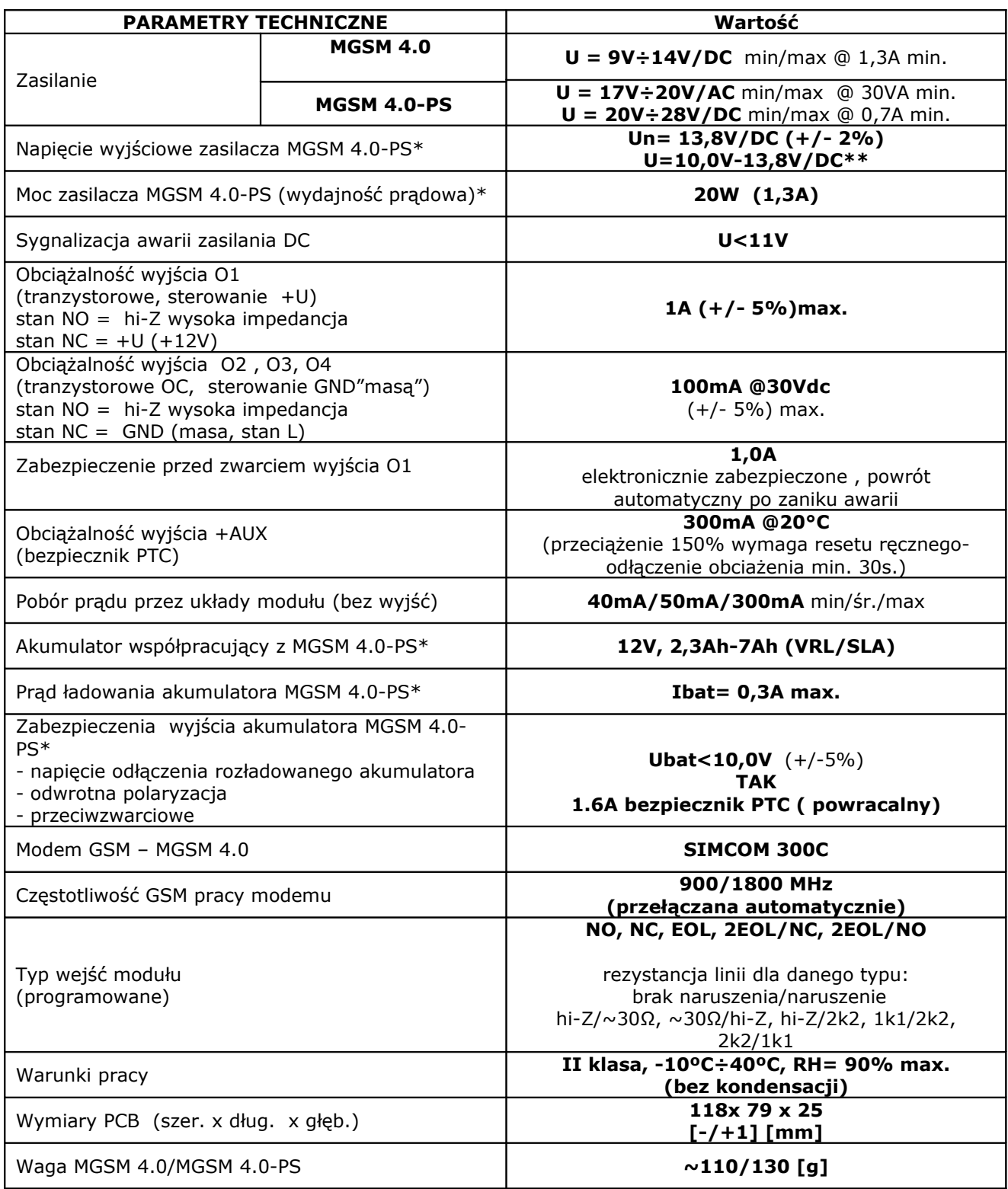

*\* dla wersji MGSM 4.0-PS*

*\*\*praca buforowa, ładowanie akumulatora*

### **Producent:**

#### **Ropam Elektronik s.c**

os.1000-lecia 6A/1 32-400 Myślenice, POLSKA tel/fax.+48-(0)-12-272-39-71 [biuro@ropam.com.pl](mailto:biuro@ropam.com.pl) *[www.ropam.eu](http://www.ropam.eu/)*

#### **Lista wersji**

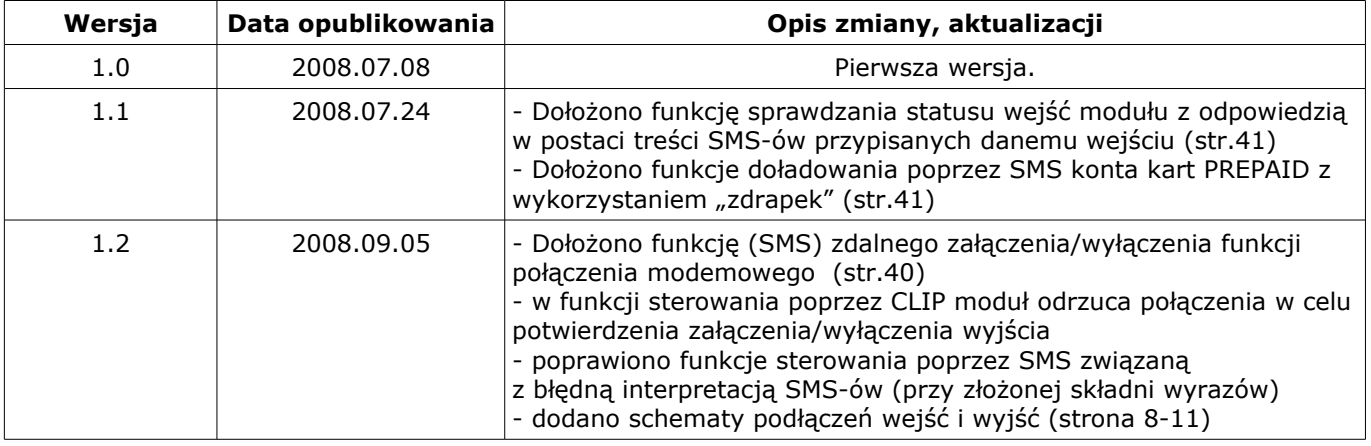

Wszystkie nazwy, znaki towarowe i handlowe użyte w tej instrukcji i materiałach są własnością stosownych podmiotów i zostały użyte wyłącznie w celach informacyjnych oraz identyfikacji towarów.

# **NOTATKI**